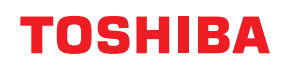

**Imprimantă de coduri de bare**

# **Manualul utilizatorului**

## **BV410D-GS02-QM-S BV410D-TS02-QM-S BV420D-GS02-QM-S BV420D-TS02-QM-S**

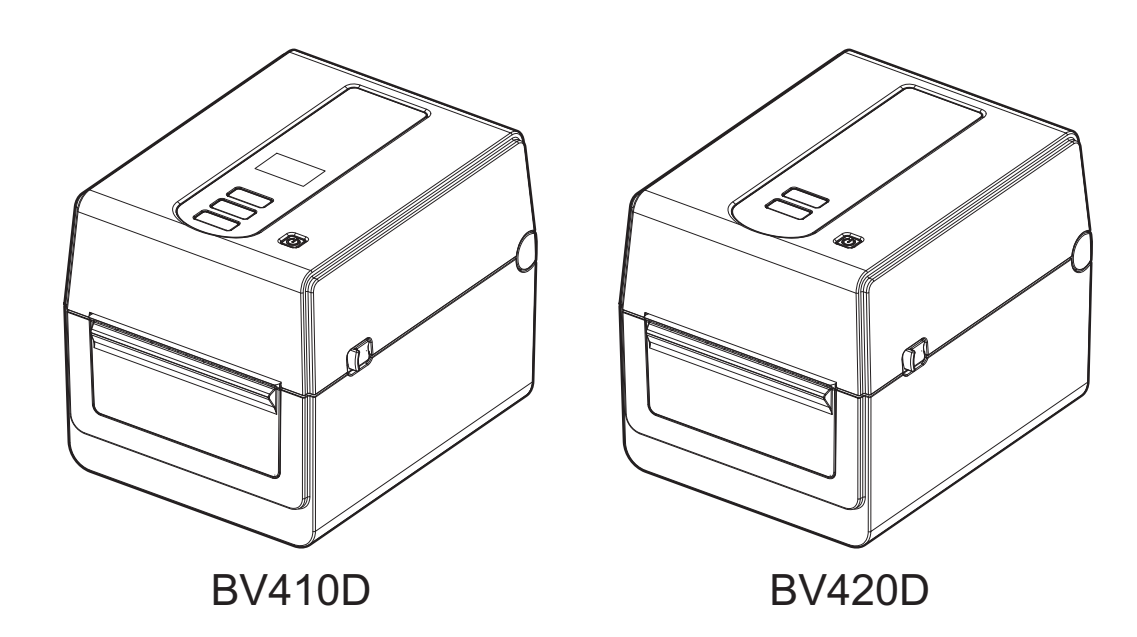

## <span id="page-1-0"></span>**Prefață**

Vă mulțumim pentru achiziționarea acestui produs.

Pentru a menține produsul în cea mai bună stare, păstrați acest manual la îndemână și utilizați-l ori de câte ori este necesar.

## <span id="page-1-1"></span>**Notificări importante despre acest manual**

- Acest produs este conceput pentru uz comercial și nu este destinat consumatorilor individuali.
- Copierea integrală sau parțială a acestui manual este interzisă fără permisiunea prealabilă scrisă a Toshiba Tec Corporation.
- Conținutul acestui manual poate fi modificat fără notificare. Luați legătura cu reprezentanța autorizată Toshiba Tec Corporation pentru a obține cea mai recentă versiunea a manualului.
- Contactați reprezentanța de service autorizată locală dacă aveți întrebări referitoare la acest manual.
- Windows este o marcă comercială înregistrată a Microsoft Corporation.

#### <span id="page-1-2"></span>**Importatori/Producător**

#### **Importator (pentru Turcia)**

BOER BILISIM SANAYI VE TICARET ANONIM SIRKETI BCP Yukari Dudullu, Tavukcuyolu Cad. Demirturk Sok No: 8A 34775, Umraniye-Istanbul, Turcia

#### **Producător:**

Toshiba Tec Corporation 1-11-1, Osaki, Shinagawa-ku, Tokyo, 141-8562, Japonia

## **CUPRINS**

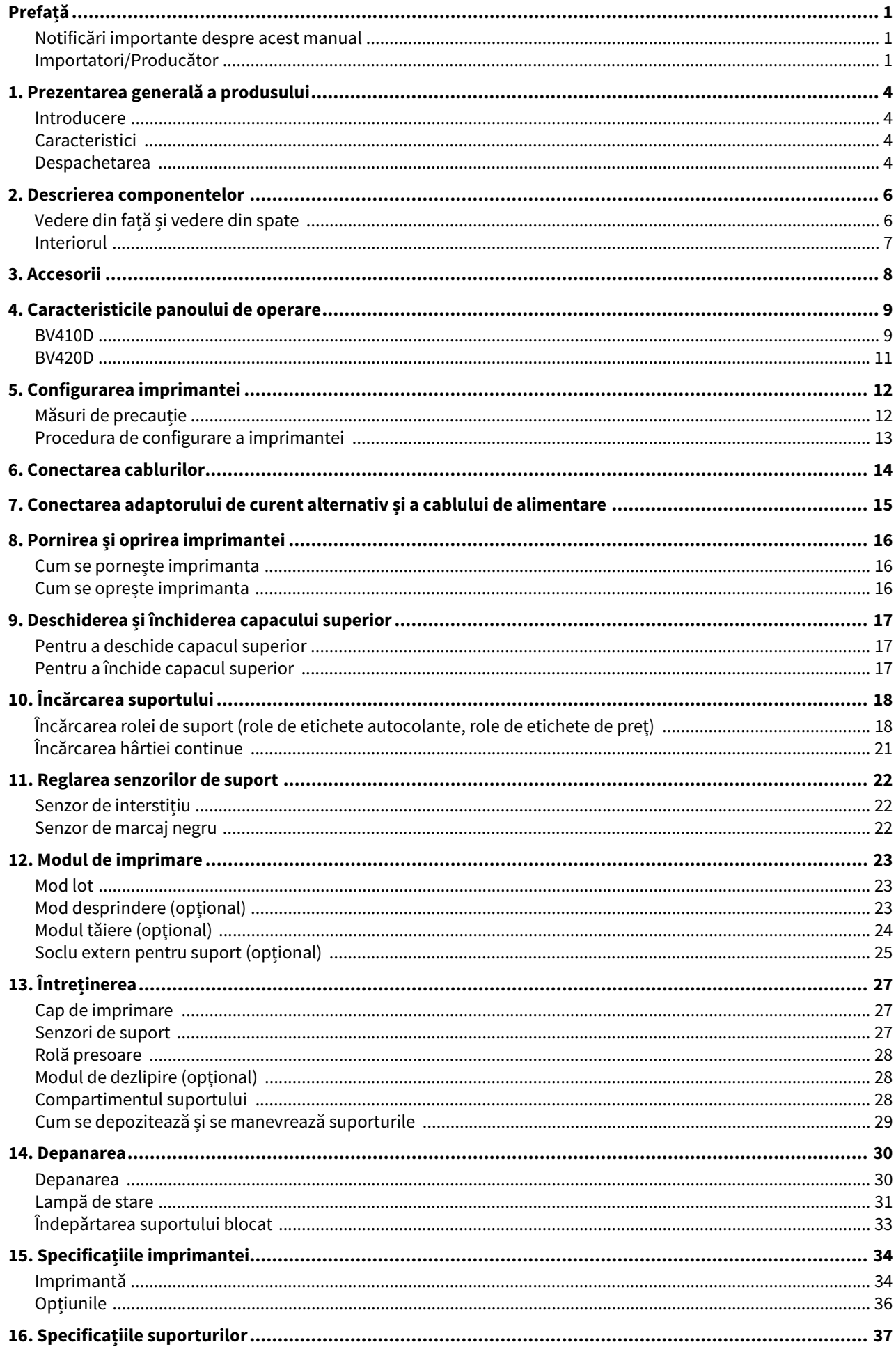

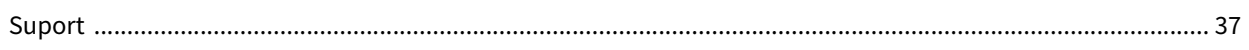

#### <span id="page-4-1"></span><span id="page-4-0"></span>**Introducere**

Vă mulțumim pentru achiziționarea acestei imprimante de coduri de bare. Manualul utilizatorului conține informații importante, cum ar fi configurarea generală și modul de confirmare a funcționării imprimantei utilizând imprimări de test. Citiți-l cu atenție pentru a obține un randament maxim și o durată lungă de viață a imprimantei. Asigurați-vă că păstrați manualul la îndemână pentru a putea fi consultat zilnic.

Pentru informații suplimentare cu privire la acest manual, contactați reprezentanța Toshiba Tec Corporation.

## <span id="page-4-2"></span>**Caracteristici**

Această imprimantă are următoarele caracteristici:

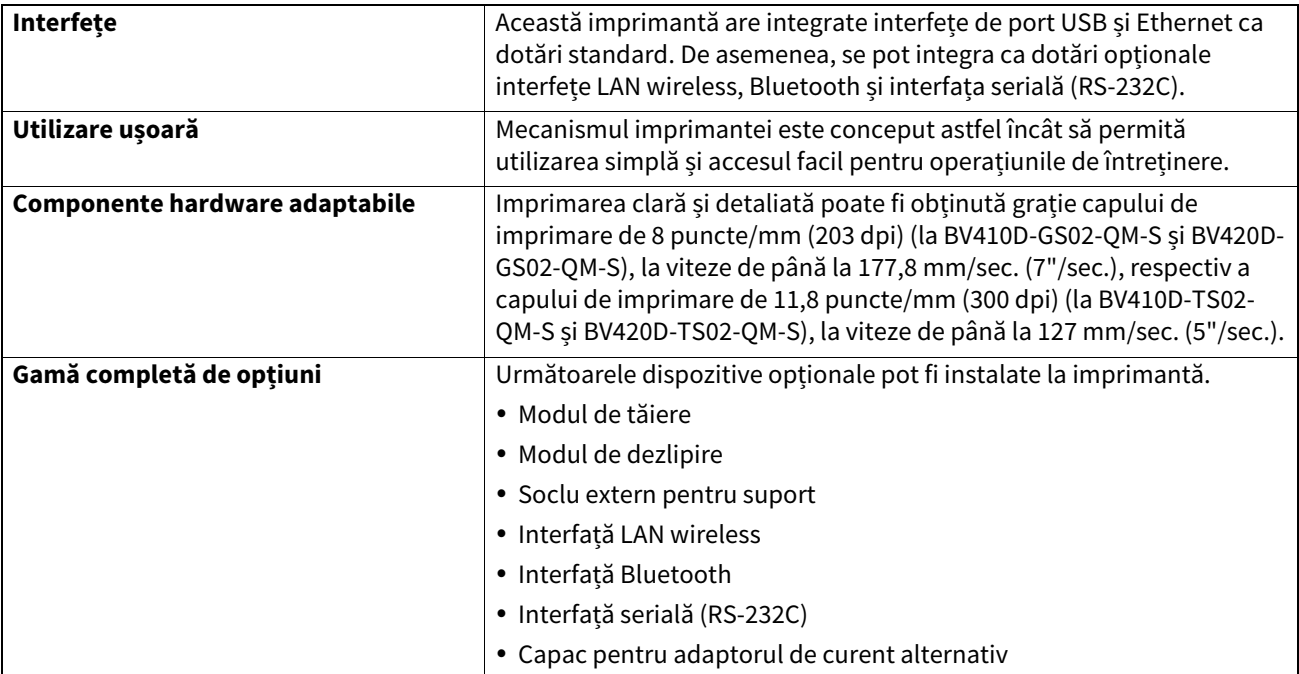

#### <span id="page-4-3"></span>**Despachetarea**

Notă

- **1 Despachetați imprimanta.**
- **2 Verificați ca imprimanta să nu prezinte zgârieturi sau alte deteriorări.**

Toshiba Tec Corporation nu își asumă nicio răspundere pentru deteriorările, indiferent de natura acestora, suferite pe durata transportului.

## **3 Păstrați cutia de carton și ambalajul interior în vederea transportului ulterior al imprimantei.**

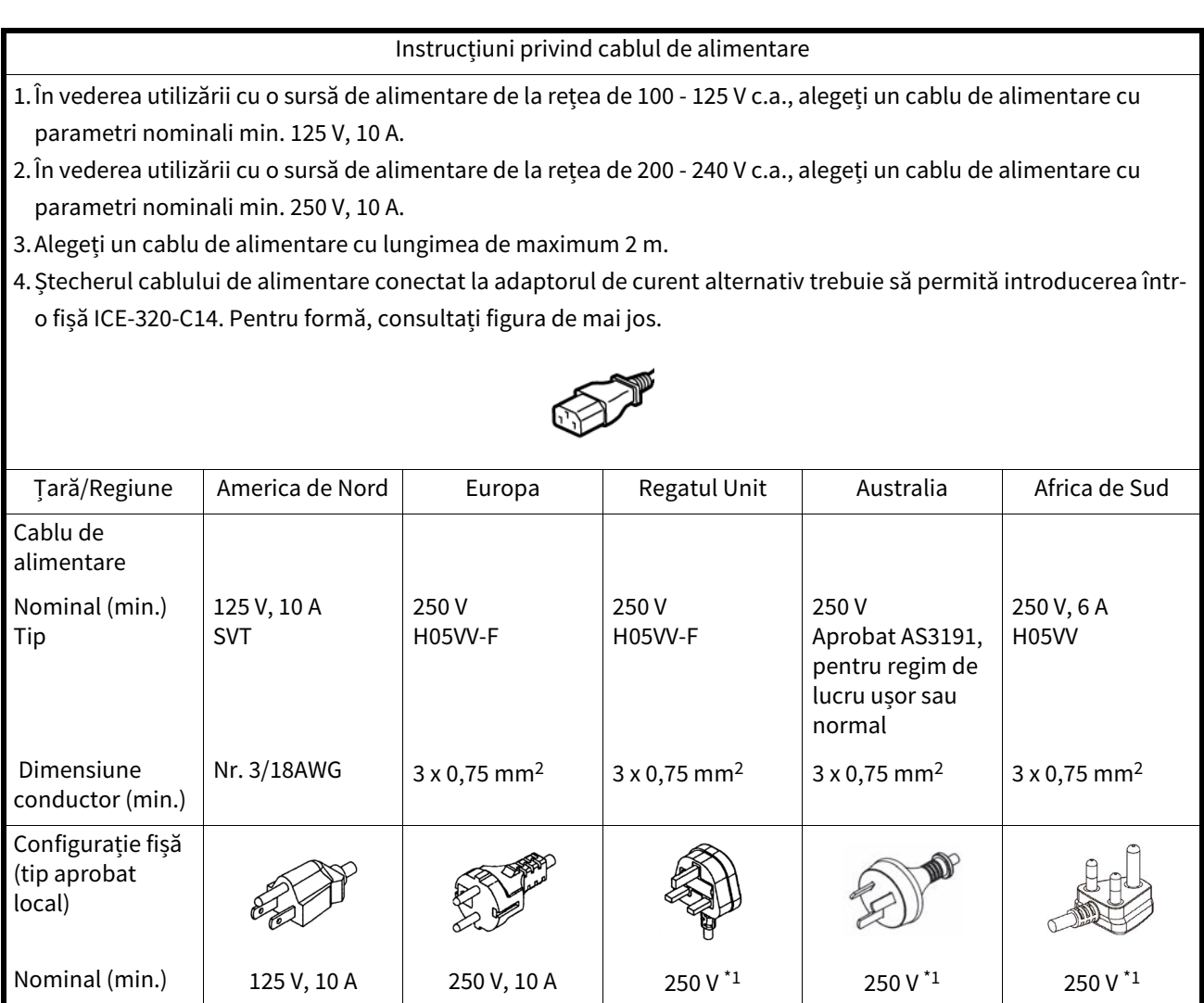

\*1 Cel puțin 125% din curentul nominal al produsului

<span id="page-6-0"></span>Denumirile componentelor prezentate în această secțiune sunt utilizate în capitolele următoare.

## <span id="page-6-1"></span>**Vedere din față și vedere din spate**

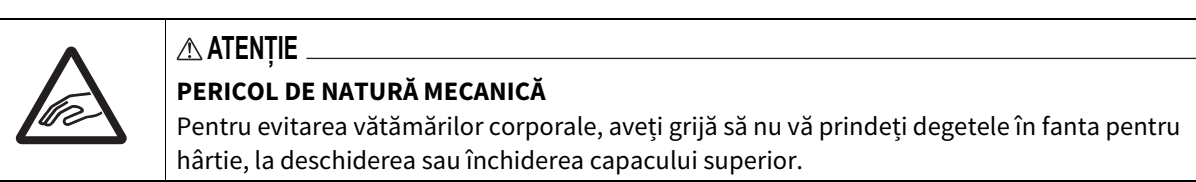

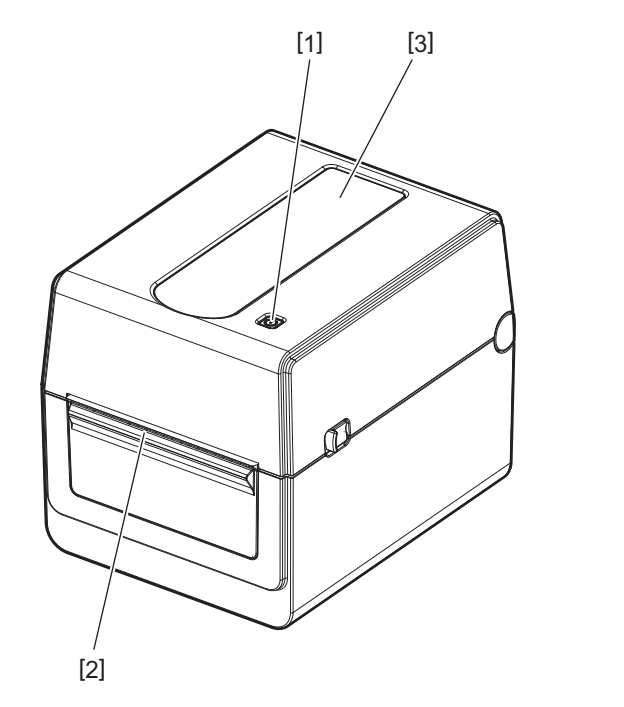

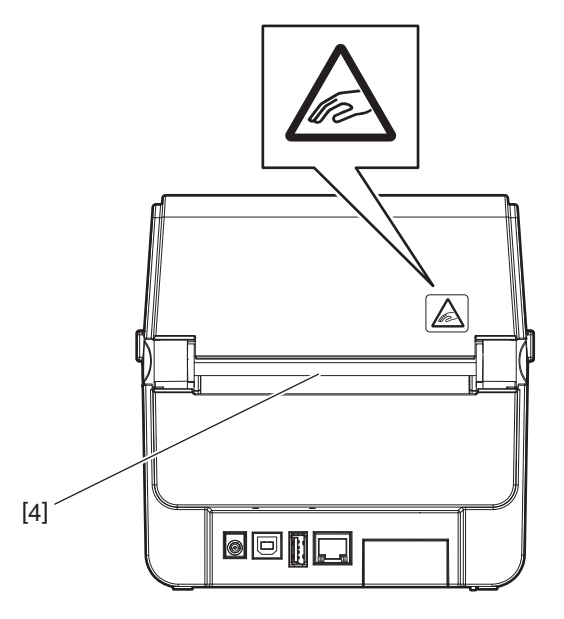

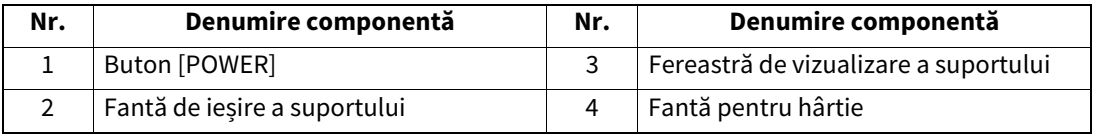

Notă

Pentru zona de interfețe aflată pe partea din spate, consultați **II** [pag.14 "6. Conectarea cablurilor".](#page-14-1)

## <span id="page-7-0"></span>**Interiorul**

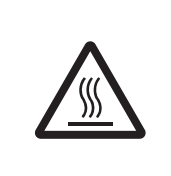

## **AVERTISMENT**

## **SUPRAFAȚĂ FIERBINTE**

Este posibil să suferiți arsuri.

Nu atingeți capul de imprimare sau zona din jurul acestuia imediat după imprimare. Capul de imprimare se încălzește foarte puternic în timpul imprimării.

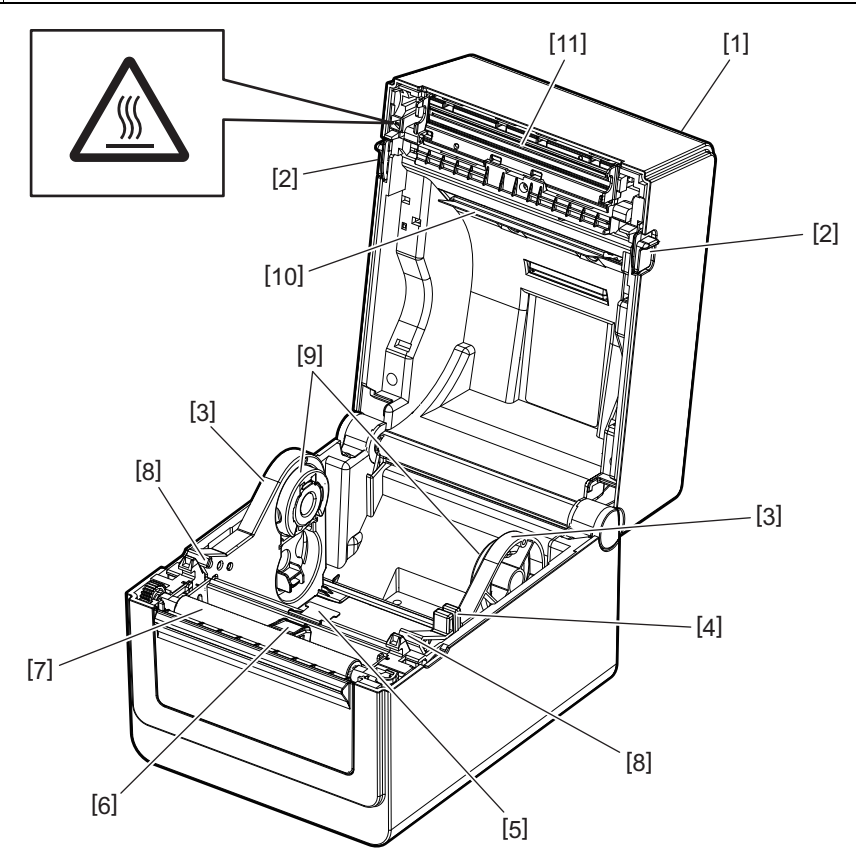

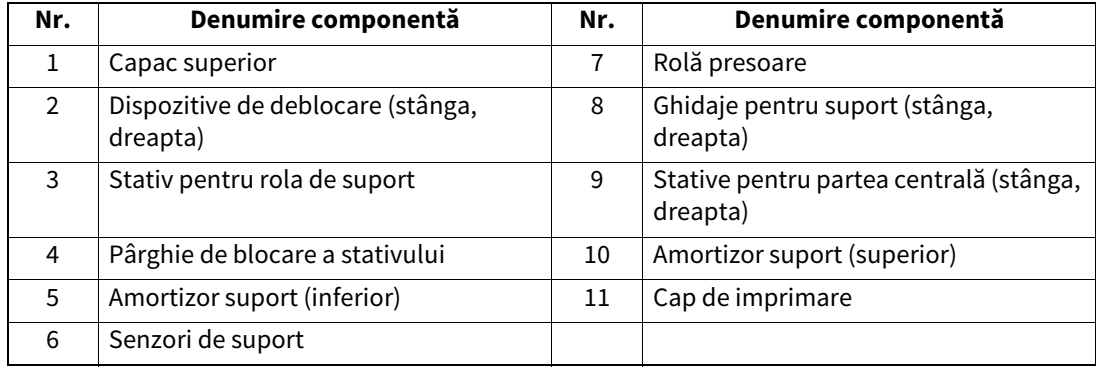

<span id="page-8-0"></span>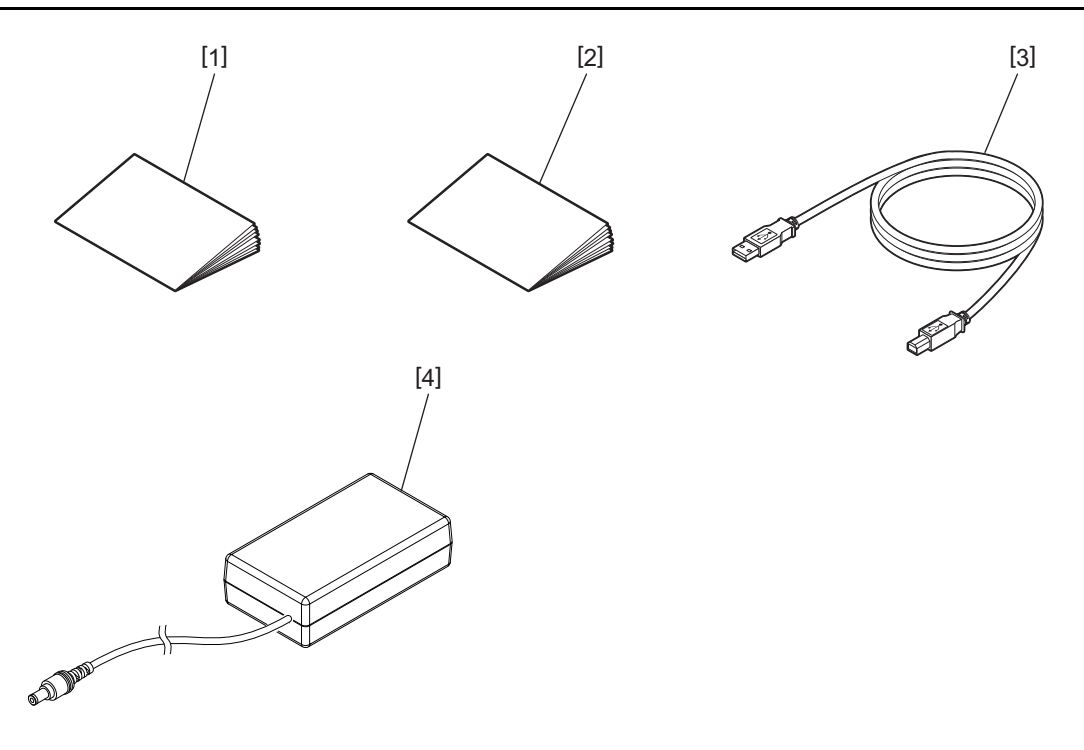

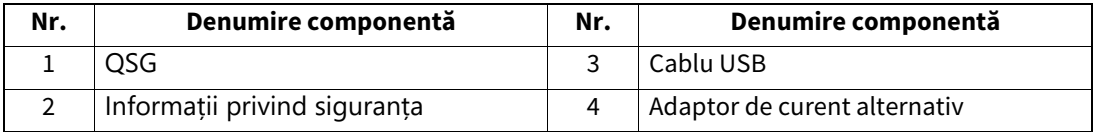

<span id="page-9-0"></span>Butoanele de pe panoul de operare sunt utilizate pentru operarea și configurarea imprimantei.

#### <span id="page-9-1"></span>**BV410D**

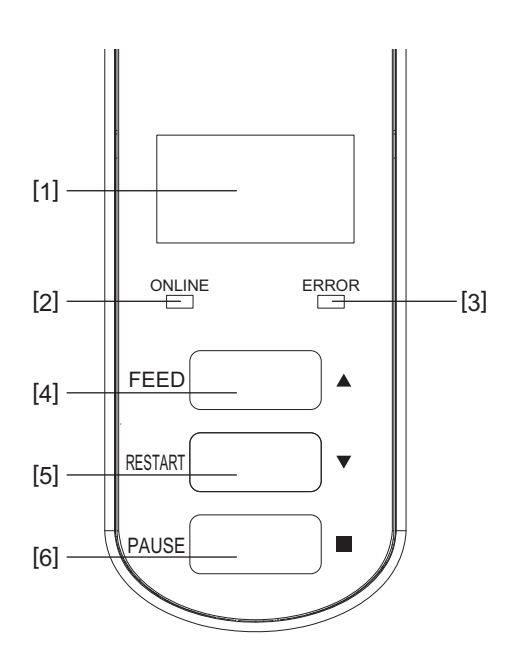

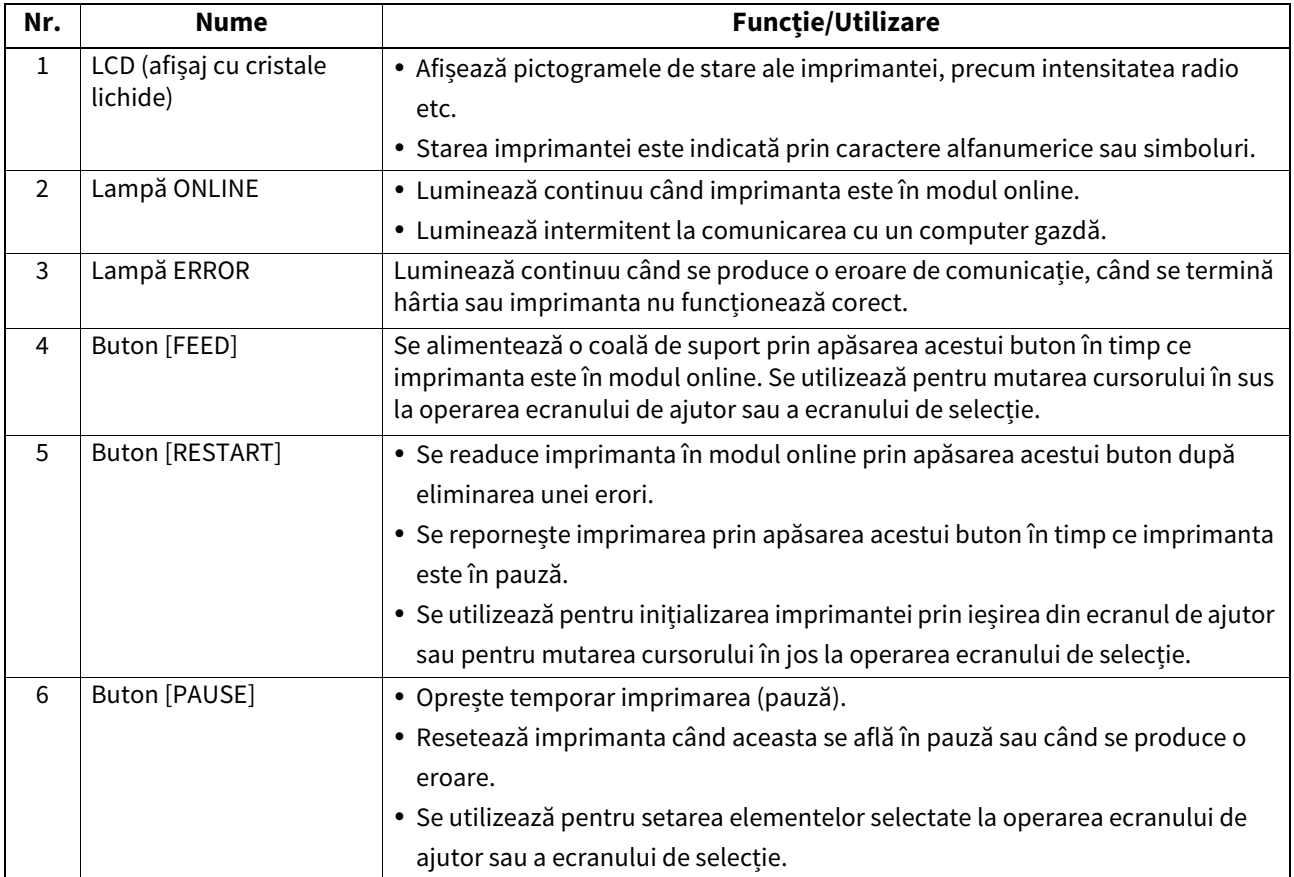

#### Notă

La apariția unei erori la imprimantă, lampa ERROR luminează continuu și pe LCD se afișează un mesaj. Pentru detalii, consultați <sup>II</sup> [pag.30 "14. Depanarea".](#page-30-2)

#### **<Pictograme afișate pe LCD>**

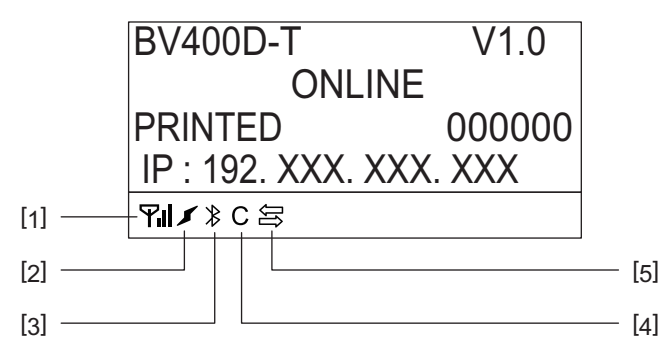

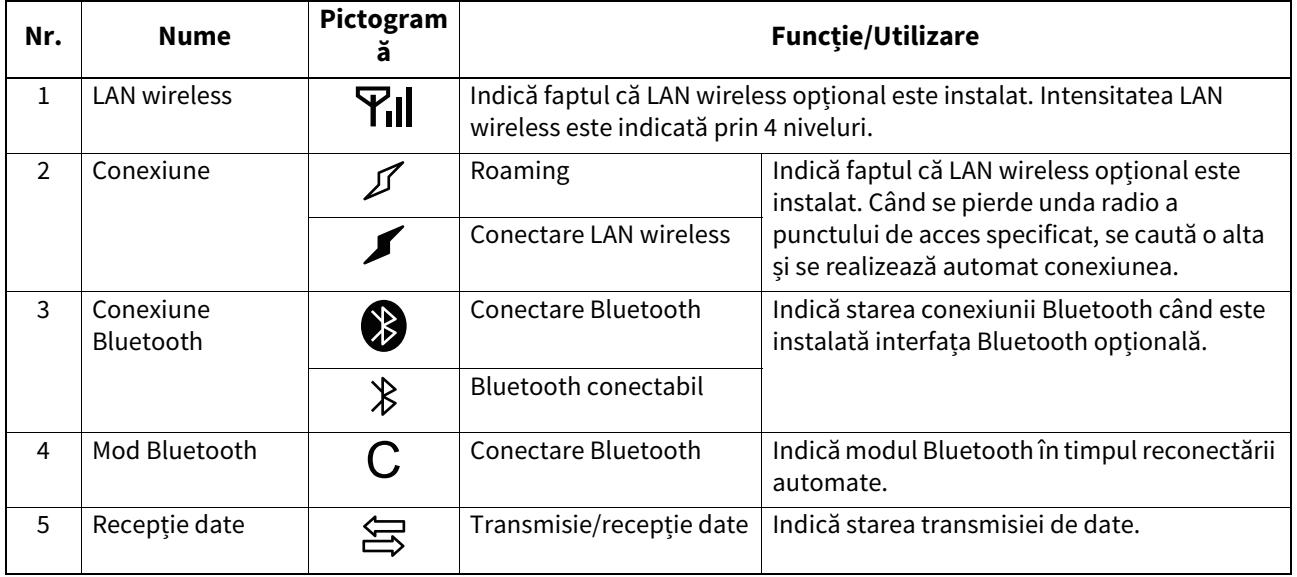

## <span id="page-11-0"></span>**BV420D**

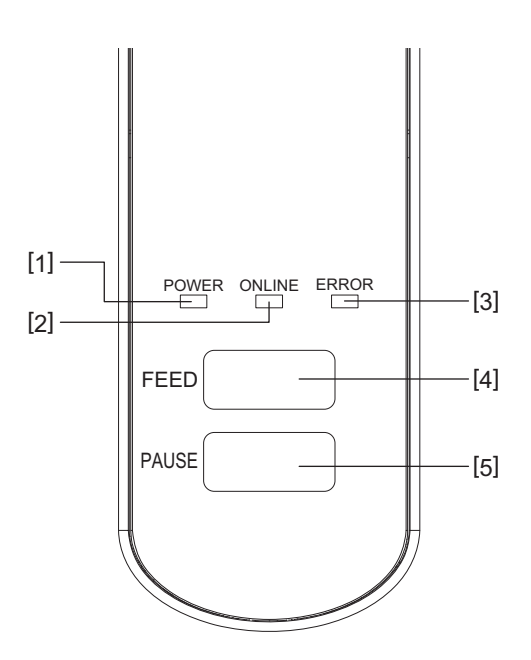

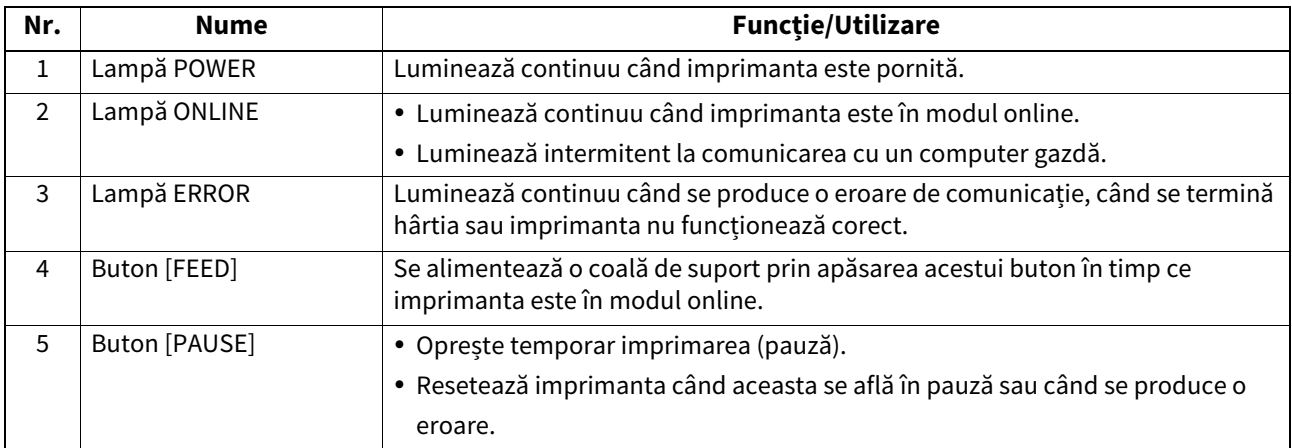

## Notă

Când lampa ERROR este aprinsă, la imprimantă s-a produs o eroare. Pentru detalii, consultați **II** [pag.30 "14. Depanarea"](#page-30-2).

<span id="page-12-0"></span>În acest capitol sunt prezentate procedurile necesare pentru configurarea imprimantei, înainte de a fi utilizată.

#### **AVERTISMENT**

Evitați utilizarea imprimantei în locații unde este expusă la lumină intensă (de ex. lumină solară directă sau lumină de birou).

Lumina intensă poate afecta senzorii imprimantei, cauzând funcționarea defectuoasă.

## <span id="page-12-1"></span>**Măsuri de precauție**

Pentru a garanta un mediu de funcționare optim și siguranța operatorului și a imprimantei, respectați următoarele măsuri de precauție.

- Utilizați imprimanta pe o suprafață stabilă și orizontală, într-o locație fără umiditate excesivă, temperaturi ridicate, praf, vibrații și lumină solară directă.
- Electricitatea statică nu trebuie să fie prezentă în mediul de lucru. Descărcările de electricitate statică pot deteriora componente interne delicate.
- Asigurați-vă că imprimanta este conectată la o sursă curată de alimentare cu curent alternativ. De asemenea, verificați ca niciun alt dispozitiv de înaltă tensiune care poate cauza interferențe de tip perturbații pe linie să nu fie conectat la aceeași sursă de alimentare.
- Asigurați-vă că imprimanta este conectată numai la o sursă de curent alternativ prevăzută cu împământare (masă) corespunzătoare.
- Nu utilizați imprimanta când capacul este deschis. Aveți grijă să nu vă prindeți degetele sau articolele vestimentare în niciuna dintre componentele mobile ale imprimantei.
- Înainte de a lucra la componentele din interiorul imprimantei sau de a o curăța, asigurați-vă că opriți imprimanta și decuplați adaptorul de curent alternativ.
- Pentru rezultate optime și o durată mai mare de viață a imprimantei, utilizați numai suporturi recomandate de Toshiba Tec Corporation. (Consultați Manualul pentru consumabile (Supply Manual).)
- Depozitați suportul în conformitate cu indicațiile din secțiunea "Cum se depozitează și se manevrează suporturile" din acest manual.
- Mecanismul acestei imprimante conține componente de înaltă tensiune. Din acest motiv, nu trebuie să îndepărtați niciodată vreunul dintre capacele imprimantei pentru a nu fi electrocutat. De asemenea, imprimanta conține numeroase componente delicate. Acestea se pot deteriora dacă sunt manevrate de personal neautorizat.
- Curățați partea exterioară a imprimantei cu o lavetă curată și uscată sau cu o lavetă curată, ușor umezită cu o soluție slabă de detergent.
- Capul de imprimare și componentele periferice ale acestuia se încălzesc foarte puternic în timpul imprimării. Este posibil să suferiți arsuri dacă îl atingeți când este fierbinte. Din acest motiv, așteptați până când imprimanta s-a răcit suficient înainte de a o curăța.

Utilizați numai soluția de curățare recomandată de Toshiba Tec Corporation pentru curățarea capului de imprimare.

- Nu opriți imprimanta și nu scoateți fișa din priză în timpul imprimării sau când vreo lampă luminează intermitent.
- Imprimanta trebuie să fie instalată în apropierea prizei și așezată astfel încât fișa să poată fi scoasă din priză cu ușurință.
- Fișa trebuie scoasă din priză cel puțin o dată pe an și zona din jurul pinilor trebuie curățată. În contact cu căldura eliberată prin scurgerile electrice, acumulările de praf și de murdărie pot provoca un incendiu.
- Atunci când imprimanta nu va fi utilizată timp îndelungat, trageți dispozitivul de deblocare înspre dvs. pentru deblocarea capacului superior. Astfel presiunea nu va fi aplicată asupra etichetei.

### <span id="page-13-0"></span>**Procedura de configurare a imprimantei**

În această secțiune este prezentată procedura necesară pentru configurarea corectă a imprimantei.

#### **ATENȚIE**

- În vederea comunicării cu un computer gazdă, este necesar un cablu RS-232C, Ethernet sau USB.
	- Cablu RS-232C: 9 pini (Nu utilizați un cablu null-modem.)
	- Cablu Ethernet: 10/100 base
	- Cablu USB: V2.0 (Hi-Speed)
- Utilizarea unui driver Windows va permite imprimarea din aplicații Windows. Imprimanta poate fi controlată și cu propriile sale comenzi de programare. Pentru detalii, contactați reprezentanța Toshiba Tec.
- **1 Despachetați imprimanta și accesoriile sale din cutia de carton.**
- **2 Așezați imprimanta în locul unde urmează să fie utilizată.** Pentru a utiliza și instala imprimanta în mod corect, consultați documentul "Măsuri de precauție pentru siguranță" (Safety Precautions) anexat.
- **3 Verificați ca imprimanta să fie oprită.** Consultați <sup>2</sup> [pag.16 "8. Pornirea și oprirea imprimantei".](#page-16-3)
- **4 Conectați imprimanta la computerul gazdă sau la rețea prin intermediul unui cablu RS-232C, Ethernet sau USB.**

Consultați  $\Box$  [pag.14 "6. Conectarea cablurilor".](#page-14-1)

- **5 Conectați adaptorul de curent alternativ la imprimantă, apoi introduceți ștecherul cablului de alimentare într-o priză împământată corespunzător.** Consultați  $\Box$  [pag.15 "7. Conectarea adaptorului de curent alternativ și a cablului de alimentare".](#page-15-1)
- **6 Încărcați suportul de imprimare.**
	- Consultați <sup>2</sup> [pag.18 "10. Încărcarea suportului".](#page-18-2)
- **7 Reglați poziția senzorilor de suport în funcție de suportul care va fi utilizat.** Consultați  $\Box$  pag.22, 11. Reglarea senzorilor de suport".
- **8 Instalați driverul de imprimantă pe computerul gazdă.** Consultați https://www.toshibatec.com/download\_overseas/printer/printer\_driver/.

#### **9 Porniți imprimanta.**

Consultați  $\Box$  pag.16,8. Pornirea și oprirea imprimantei".

## <span id="page-14-1"></span><span id="page-14-0"></span>**6. Conectarea cablurilor**

În acest capitol se explică modul de conectare la imprimantă a cablurilor de comunicații de la computerul gazdă sau alte dispozitive. Pentru această imprimantă se pot utiliza trei tipuri de cabluri.

#### **ATENȚIE**

- Conectați cablul serial în timp ce imprimanta și computerul gazdă sunt oprite.
- Dacă se încearcă să se conecteze cablul în timp ce imprimanta și computerul gazdă sunt pornite, se pot produce deteriorări, electrocutări sau scurtcircuite.

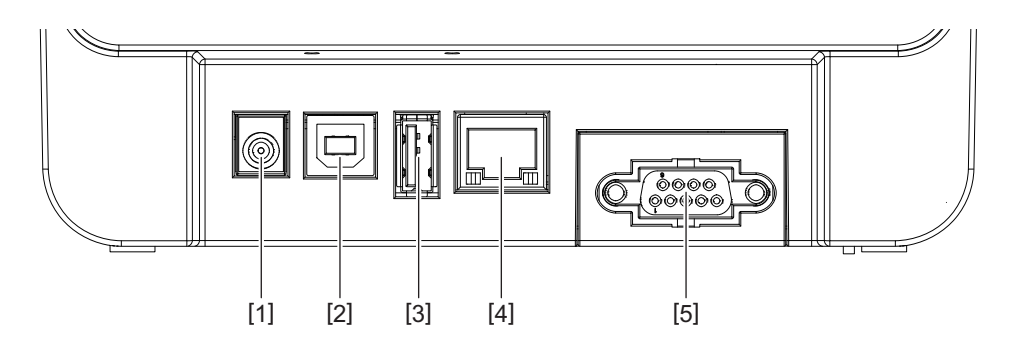

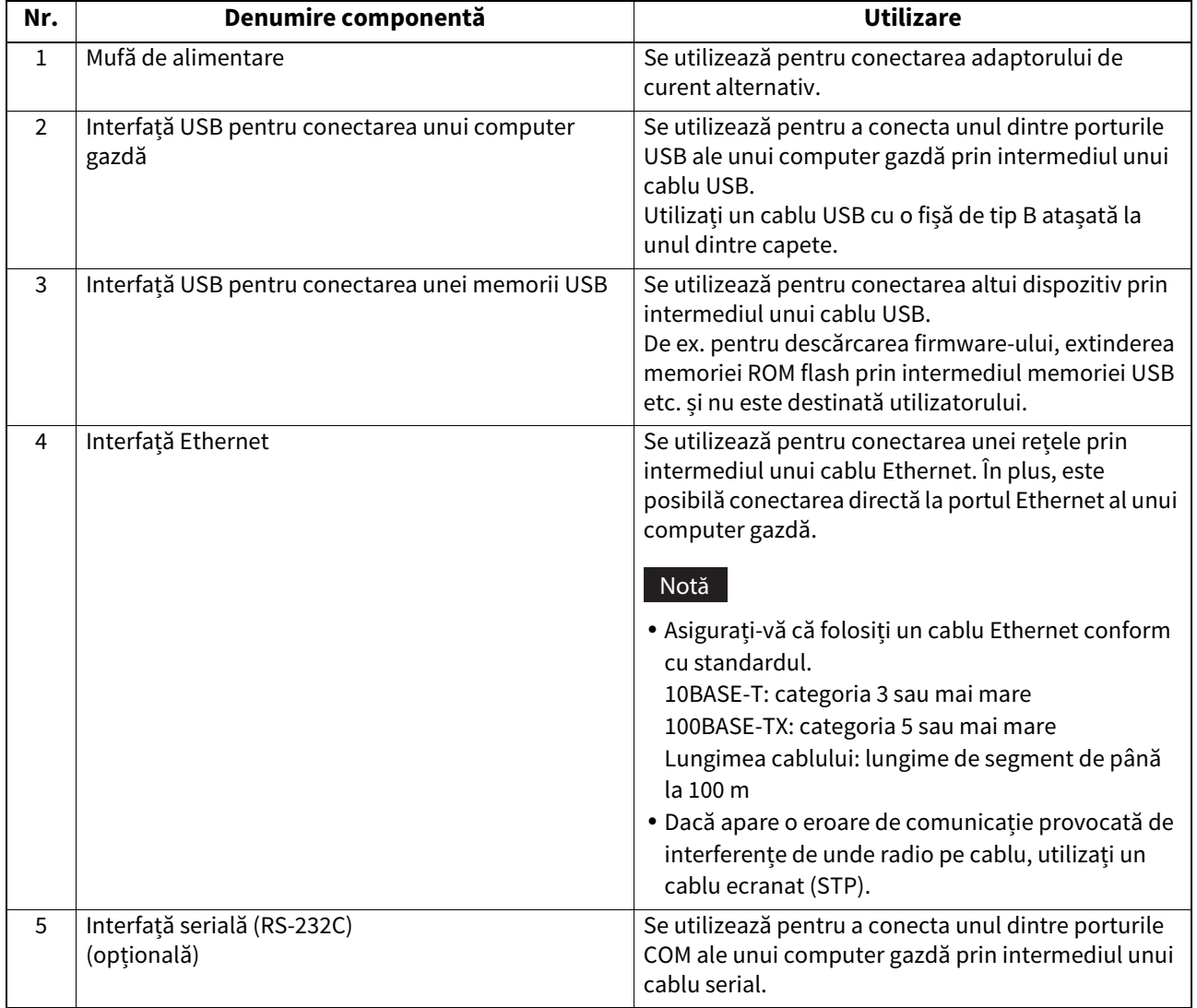

## <span id="page-15-1"></span><span id="page-15-0"></span>**7. Conectarea adaptorului de curent alternativ și a cablului de alimentare**

**1 Conectați cablul de alimentare [1] la adaptorul de curent alternativ [2].**

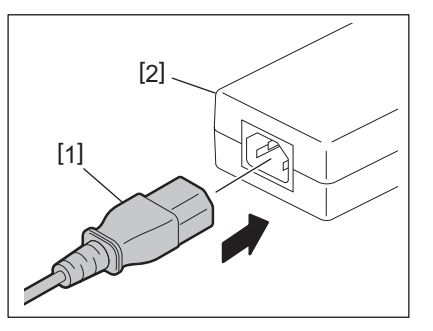

#### Notă

În cazul în care cablul de alimentare nu este furnizat împreună cu imprimanta, vă rugăm să achiziționați un cablu corect consultând  $\Box$  pag.5 "La achiziția cablului de alimentare".

**2 Introduceți conectorul adaptorului de curent alternativ [3] în mufa de alimentare [4] situată în partea din spate a imprimantei.**

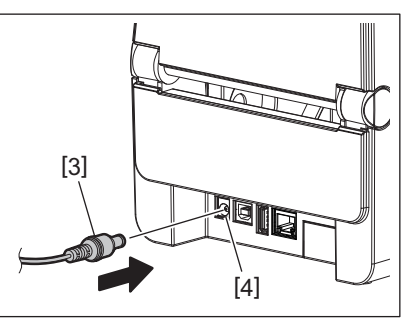

**3 Introduceți celălalt capăt al cablului de alimentare într-o priză împământată.**

#### <span id="page-16-3"></span><span id="page-16-0"></span>**ATENȚIE**

- Apăsați pe butonul [POWER] al imprimantei pentru a o porni sau opri. Nu conectați sau deconectați cablul de alimentare atunci când porniți sau opriți imprimanta, deoarece se pot produce incendii, electrocutări sau deteriorarea imprimantei.
- Nu opriți imprimanta în timp ce imprimă, deoarece se poate deteriora sau se pot produce blocaje de suport.
- Nu opriți imprimanta în timp ce lampa ONLINE luminează intermitent, deoarece se pot pierde sau deteriora datele în curs de descărcare.

#### <span id="page-16-1"></span>**Cum se pornește imprimanta**

#### Notă

Dacă imprimanta este conectată la un computer gazdă, se recomandă să porniți mai întâi imprimanta, apoi computerul gazdă.

#### **<BV410D>**

**1 În timp ce imprimanta este oprită, mențineți apăsat butonul [POWER] timp de câteva secunde.**

## **2 Ecranul LCD de pe panoul de operare se aprinde.**

Dacă imprimanta este conectată la un computer gazdă, lampa ONLINE se aprinde.

#### **<BV420D>**

**1 În timp ce imprimanta este oprită, mențineți apăsat butonul [POWER] timp de câteva secunde.**

#### **2 Lampa POWER de pe panoul de operare se aprinde.**

Dacă imprimanta este conectată la un computer gazdă, lampa ONLINE se aprinde.

#### Notă

- Sunt necesare aprox. 30 de secunde pentru încărcarea fonturilor Open Type după pornirea imprimantei. Lampa ONLINE începe să lumineze intermitent (interval: 0,5 sec.) după ce au trecut 10 secunde de la pornirea imprimantei. Când se încheie încărcarea fonturilor Open Type, lampa ONLINE rămâne aprinsă. În timp ce lampa ONLINE luminează intermitent, se pot recepționa date de imprimare; totuși, imprimarea fișierelor cu fonturi Open Type nu este posibilă.
- Când lampa ERROR este aprinsă, la imprimantă s-a produs o eroare. Pentru detalii, consultați **II** pag.30, 14. Depanarea".

#### <span id="page-16-2"></span>**Cum se oprește imprimanta**

#### Notă

Dacă imprimanta este conectată la un computer gazdă, se recomandă să opriți mai întâi computerul gazdă, apoi imprimanta.

#### **<BV410D>**

- **1 Dacă imprimanta este conectată la un computer gazdă, asigurați-vă că lampa ONLINE de pe panoul de operare luminează continuu (nu intermitent).**
- **2 Apăsați lung butonul [POWER]. Ecranul LCD se stinge și imprimanta se oprește.**

Dacă imprimanta este conectată la un computer gazdă, verificați dacă lampa ONLINE de pe panoul de operare sa stins.

#### **<BV420D>**

- **1 Asigurați-vă că lampa ONLINE de pe panoul de operare luminează continuu (nu intermitent).**
- **2 Apăsați lung butonul [POWER]. Toate lămpile se sting și imprimanta se oprește.**

Dacă imprimanta este conectată la un computer gazdă, verificați dacă lampa ONLINE de pe panoul de operare sa stins.

## <span id="page-17-3"></span><span id="page-17-0"></span>**9. Deschiderea și închiderea capacului superior**

## <span id="page-17-1"></span>**Pentru a deschide capacul superior**

În timp ce trageți de dispozitivul de deblocare [1], deschideți capacul superior [2].

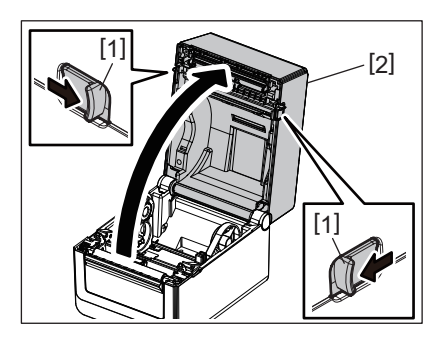

## <span id="page-17-2"></span>**Pentru a închide capacul superior**

Închideți capacul superior.

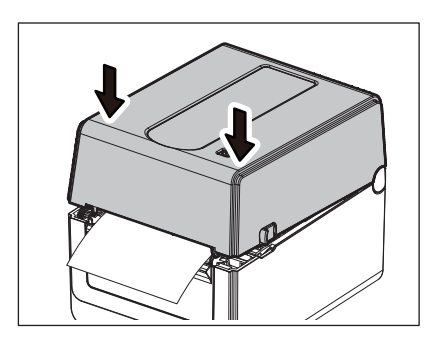

#### Notă

Asigurați-vă că închideți complet capacul superior. În caz contrar, calitatea imprimării poate fi afectată.

## <span id="page-18-2"></span><span id="page-18-0"></span>**10. Încărcarea suportului**

În acest capitol este explicat modul de încărcare a suportului în imprimantă. Această imprimantă este destinată imprimării pe role de suport (role de etichete autocolante, role de etichete de preț) și pe hârtie continuă. Utilizați suporturi aprobate de Toshiba Tec Corporation.

#### **AVERTISMENT**

Nu atingeți capul de imprimare sau zona din jurul acestuia imediat după imprimare. Capul de imprimare se încălzește foarte puternic în timpul imprimării. Este posibil să suferiți arsuri dacă îl atingeți când este fierbinte.

#### **ATENȚIE**

- Pentru evitarea vătămărilor corporale, aveți grijă să nu vă prindeți degetele în fanta pentru hârtie, la deschiderea sau închiderea capacului superior.
- Nu atingeți capul de imprimare. În caz contrar, unele puncte pot fi imprimate incorect din cauza electricității statice sau pot apărea alte probleme de calitate a imprimării.

## <span id="page-18-1"></span>**Încărcarea rolei de suport (role de etichete autocolante, role de etichete de preț)**

#### **1 Deschideți capacul superior.**

Pentru detalii, consultați  $\Box$  pag.17 ... 9. Deschiderea și închiderea capacului superior".

**2 În timp ce țineți de pârghia de blocare a stativului [1], glisați stativul de suport [2] spre exterior.**

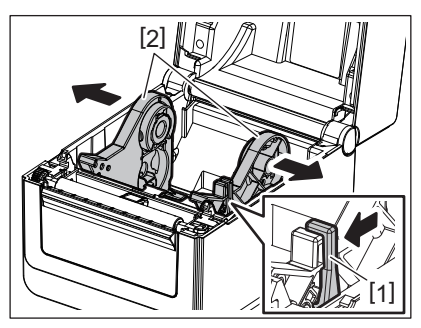

#### Notă

- Asigurați-vă că efectuați calibrarea senzorilor media utilizând BCP Setting Tool ori de câte ori schimbați tipul media.
- Dimensiunile suporturilor care pot fi încărcate în imprimantă sunt următoarele.
	- Diametrul rolei: max. 127 mm
	- Diametru interior al părții centrale: 25,4 mm, 38,1 mm sau 42 mm
- Dacă diametrul rolei depășește 127 mm și diametrul interior al părții centrale este de 76,2 mm, este necesar soclul extern pentru suport (opțional).

Pentru detalii, consultați  $\Box$  [pag.25 "Soclu extern pentru suport \(opțional\)"](#page-25-1).

 În momentul livrării din fabrică, dimensiunea stativului pentru partea centrală este stabilită la 38,1 mm și 42 mm pe stativul pentru rola de suport [1]. Când se utilizează o rolă de suport cu diametrul interior al părții centrale de 25,4 mm, scoateți stativul pentru partea centrală [2], întoarceți-l și introduceți-l în cadrul imprimantei așa cum se arată mai jos.

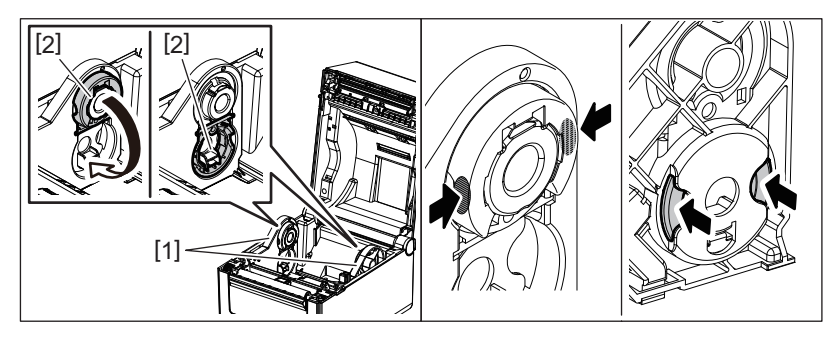

 Imprimarea se poate realiza atât pe role de suport înfășurate spre exterior [1], cât și pe cele înfășurate spre interior [2]. (Consultați figura de mai jos.) Amplasați rola de suport astfel încât suprafața de imprimare să fie îndreptată în sus.

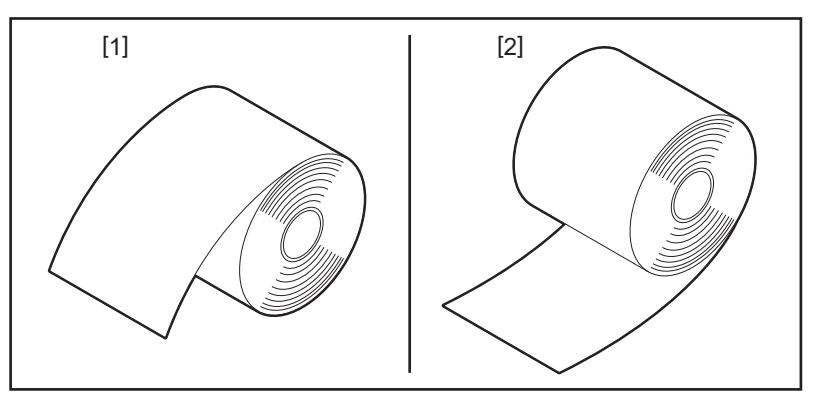

## **3 Amplasați rola de suport.**

Așezați rola de suport [1] între stative [2], cu suprafața de imprimare îndreptată în sus.

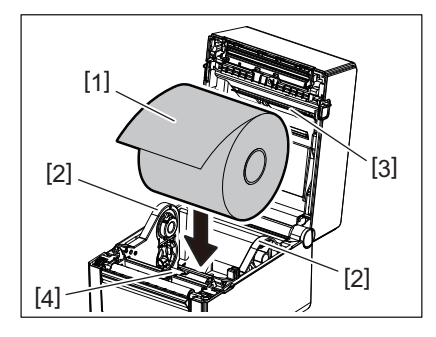

#### Notă

La așezarea rolei de suport, aveți grijă ca aceasta să nu fie pliată intrând în contact cu amortizorul de suport (superior) [3] și amortizorul de suport (inferior) [4] atașate la capacul superior și la imprimantă.

#### **4 Reglați ghidajele pentru suport [1] în funcție de lățimea rolei de suport.**

În timp ce țineți de pârghia de blocare a stativului [2], glisați stativul de suport [3] pentru ca rola să rămână bine fixată.

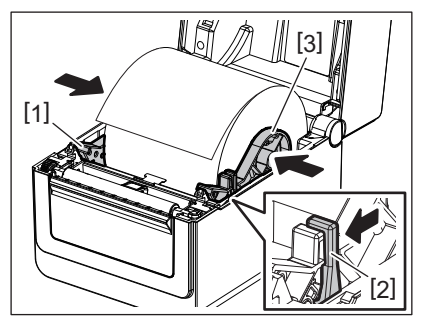

#### Notă

Verificați ca suprafața de imprimare să fie îndreptată în sus.

Tăiați marginea suportului cu ajutorul unei foarfeci.

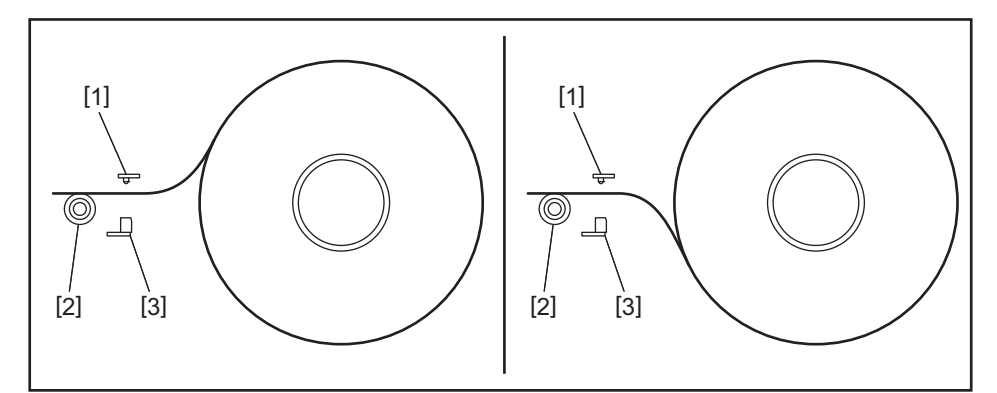

[1] Senzor de interstițiu

[2] Rolă presoare

[3] Senzor de marcaj negru

## **5 Încărcați suportul de imprimare.**

Treceți suportul prin ghidajele pentru suport [1], apoi trageți-l până ajunge la partea frontală a imprimantei.

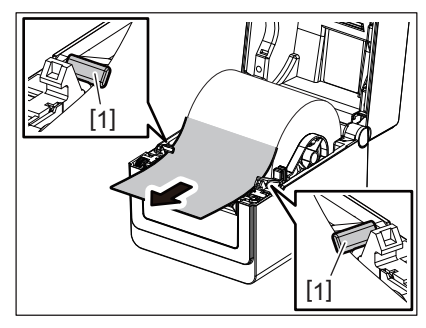

#### Notă

Nu comprimați excesiv suportul cu ghidajele pentru suport. În caz contrar, suportul se va îndoi provocând blocaje și alimentări incorecte.

## **6 Reglați senzorii de suport.**

Pentru detalii, consultați <sup>e</sup> [pag.22 "11. Reglarea senzorilor de suport".](#page-22-3)

## **7 Închideți capacul superior.**

Pentru detalii, consultați I [pag.17 "9. Deschiderea și închiderea capacului superior".](#page-17-3)

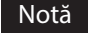

Asigurați-vă că închideți complet capacul superior. În caz contrar, calitatea imprimării poate fi afectată.

## **8 Apăsați pe butonul [FEED].**

Asigurați-vă că suportul este alimentat corect.

## <span id="page-21-0"></span>**Încărcarea hârtiei continue**

#### Notă

- Așezați hârtia continuă cu suprafața de imprimare îndreptată în sus.
- Amplasați teancul de hârtie continuă paralel cu fanta pentru hârtie.
- Cablurile de interfață și de alimentare nu trebuie să interfereze cu alimentarea hârtiei continue.
- **1 Poziționați teancul de hârtie continuă [1] în partea din spate a imprimantei și introduceți marginea anterioară a hârtiei în fanta pentru hârtie [2].**

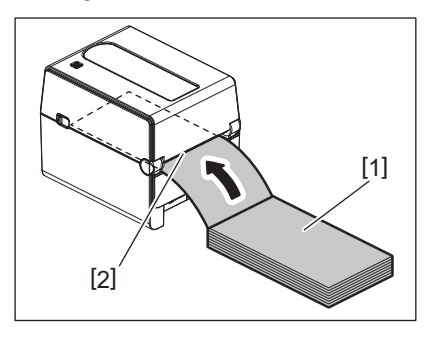

## **2 Deschideți capacul superior.**

- Pentru detalii, consultați | gag.17,9. Deschiderea și închiderea capacului superior".
- **3 Treceți suportul prin ghidajele pentru suport [1], apoi trageți-l până ajunge la partea frontală a imprimantei.**

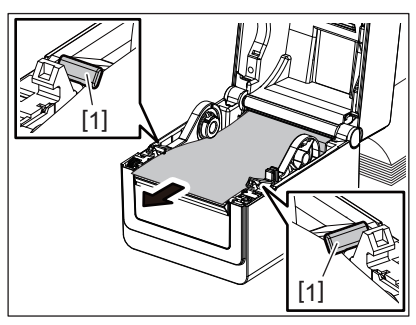

#### Notă

Nu comprimați excesiv suportul cu ghidajele pentru suport. În caz contrar, suportul se va îndoi provocând blocaje și alimentări incorecte.

#### **4 Închideți capacul superior.**

Pentru detalii, consultați I [pag.17 "9. Deschiderea și închiderea capacului superior".](#page-17-3)

## <span id="page-22-3"></span><span id="page-22-0"></span>**11. Reglarea senzorilor de suport**

Imprimanta este prevăzută cu două tipuri de senzori de suport. Senzor de interstițiu (transmițător): detectează distanța dintre etichete. Senzor de marcaj negru (reflector): detectează marcajele negre imprimate pe versoul suportului.

#### Notă

- La înlocuirea unui tip de suport cu altul, este necesară reglarea sensibilității acestor doi senzori.
- În caz contrar, marcajele negre imprimate nu sunt detectate și se va produce o eroare.

#### <span id="page-22-1"></span>**Senzor de interstițiu**

- Poziția [1] senzorului de interstițiu este fixă. Aliniați protuberanța senzorului de marcaj negru [2] cu poziția așa cum se arată în figura de mai jos.
- Asigurați-vă că efectuați calibrarea senzorilor media utilizând BCP Setting Tool ori de câte ori schimbați tipul media.

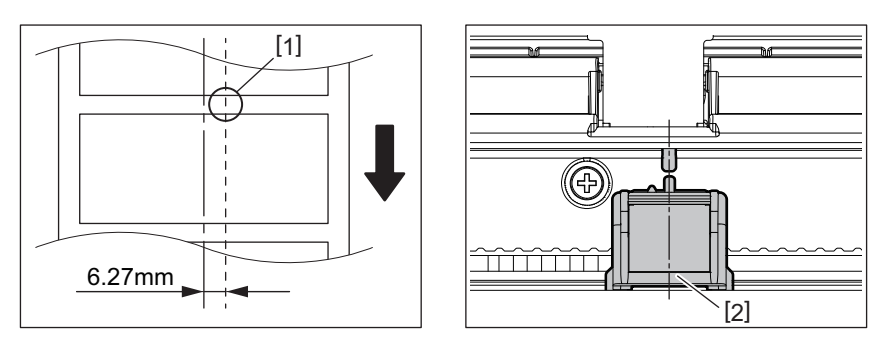

#### Notă

Senzorul de interstițiu este poziționat cu 6,27 mm la dreapta față de mijlocul suportului.

## <span id="page-22-2"></span>**Senzor de marcaj negru**

**1 Glisați senzorul de marcaj negru [2] spre dreapta sau spre stânga pentru a-l alinia cu centrul marcajului negru de pe suport.**

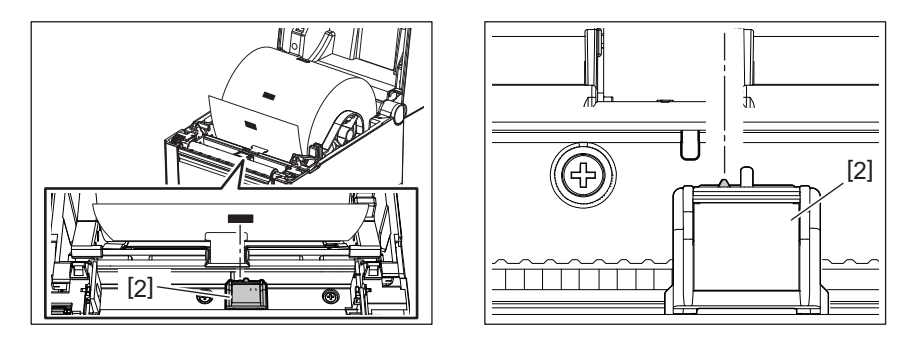

Sfat

Senzorul de marcaj negru se poate deplasa pe întregul interval al lățimii suportului [3].

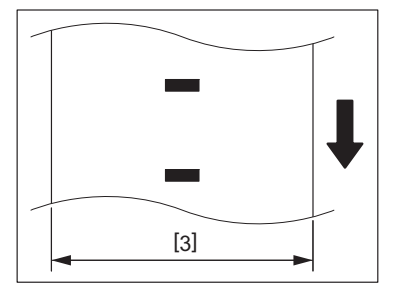

**2 Reglați sensibilitatea senzorului de marcaj negru.**

## <span id="page-23-3"></span><span id="page-23-0"></span>**12. Modul de imprimare**

Există patru moduri de imprimare disponibile pentru această imprimantă.

#### <span id="page-23-1"></span>■ Mod lot

În modul lot, suportul este imprimat și alimentat continuu până când se atinge numărul de imprimări specificat în comanda de emitere.

#### Notă

Pentru a separa suporturile imprimate de la imprimantă în modul lot, rupeți suportul cu mâna la fanta de ieșire a suportului. (Când modulul de dezlipire opțional este instalat, rupeți suportul după ce a trecut de placa de desprindere.) Dacă rupeți accidental suportul la capul de imprimare, alimentați o etichetă (10 mm sau mai mult) apăsând pe butonul [FEED] înainte de următoarea imprimare. În caz contrar, este posibil ca suportul să se blocheze.

## <span id="page-23-2"></span>**Mod desprindere (opțional)**

Când modulul de dezlipire opțional este instalat și imprimarea se efectuează în modul desprindere, fiecare etichetă este înlăturată automat de pe baza de hârtie pe măsură ce se imprimă.

#### Notă

La imprimarea etichetelor fără înlăturare de pe baza de hârtie, nu este necesară trecerea suporturilor prin fanta pentru suport.

## **1 Amplasați suportul.**

Pentru detalii, consultați <sup>II</sup> [pag.18 "10. Încărcarea suportului".](#page-18-2)

#### **2 Deschideți modulul de dezlipire [1].**

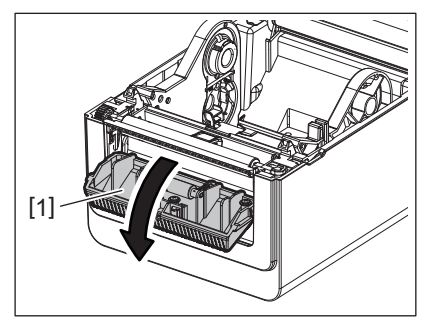

**3 Detașați un număr suficient de etichete [2] de pe marginea anterioară a suportului pentru a avea o porțiune neacoperită a bazei de hârtie.**

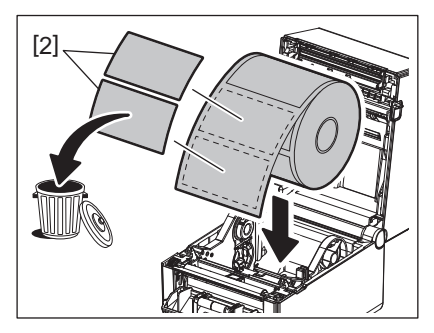

**4 Treceți baza de hârtie [3] între rola de desprindere [4] și bara de dezlipire [5].**

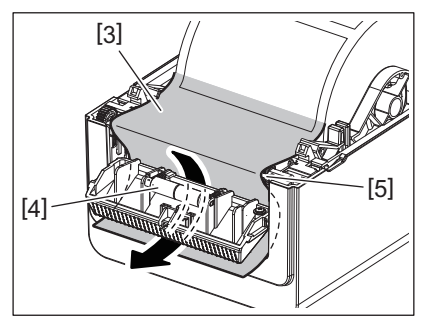

**5 Închideți modulul de dezlipire [2] în timp ce trageți ușor de suport înspre dvs. pentru a preveni slăbirea bazei sale de hârtie [1].**

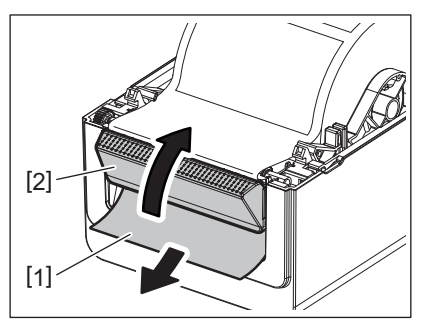

## **6 Închideți capacul superior.**

Pentru detalii, consultați <u>I</u> [pag.17 "9. Deschiderea și închiderea capacului superior".](#page-17-3)

## <span id="page-24-0"></span>**Modul tăiere (opțional)**

Când modulul de tăiere opțional este instalat, suportul poate fi tăiat automat.

#### AVERTISMENT

PIESE ÎN MIȘCARE PERICULOASE, A SE FERI DEGETELE ȘI ALTE PĂRȚI ALE CORPULUI Dispozitivul de tăiere este ascuțit, deci trebuie să procedați cu grijă pentru a nu vă răni atunci când îl utilizați.

#### **ATENȚIE**

- Aveți grijă să tăiați numai baza de hârtie a suportului. Tăierea etichetelor va cauza lipirea cleiului pe lamele dispozitivului de tăiere, ceea ce poate afecta calitatea și reduce durata de viață a acestuia.
- Utilizarea de hârtie pentru etichete de preț cu o grosime care depășește valoarea maximă specificată poate afecta durata de viață a dispozitivului de tăiere.

## **1 Amplasați suportul.**

- Pentru detalii, consultați **II** [pag.18 "10. Încărcarea suportului".](#page-18-2)
- **2 Încărcați suportul de imprimare.** Așezați suportul între ghidajele pentru suport [1], apoi treceți-l prin fanta de ieșire [2] a modulului de tăiere.

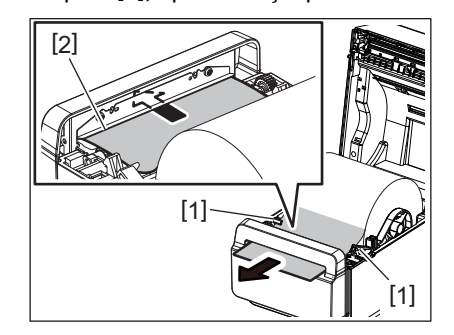

#### Notă

Nu comprimați excesiv suportul cu ghidajele pentru suport. În caz contrar, suportul se va îndoi provocând blocaje și alimentări incorecte.

## **3 Închideți capacul superior.**

Pentru detalii, consultați I [pag.17 "9. Deschiderea și închiderea capacului superior".](#page-17-3)

#### <span id="page-25-1"></span><span id="page-25-0"></span>**Soclu extern pentru suport (opțional)**

Dacă diametrul rolei depășește 127 mm și diametrul interior al părții centrale este de 76,2 mm, este necesar soclul extern pentru suport (opțional).

**1 Instalați soclul extern pentru suport [1] la piciorul din partea inferioară a imprimantei.**

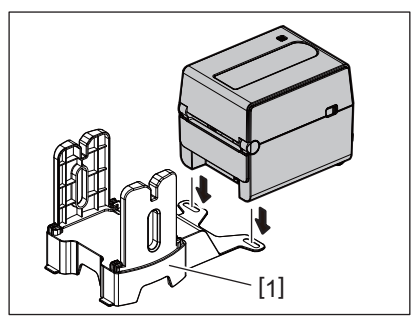

**2 Introduceți axul pentru suport [2] în partea centrală a rolei de suport [3].**

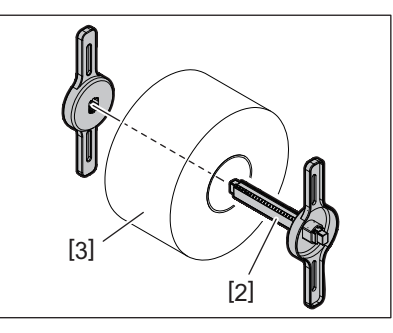

**3 Introduceți axul pentru suport [3] în canelura [4] de pe soclul extern pentru suport.**

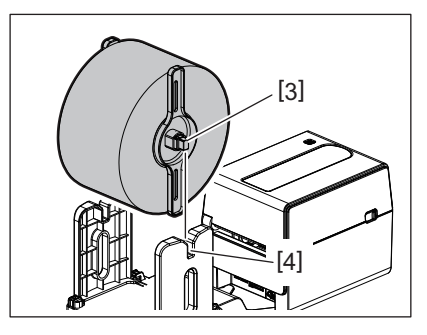

**4 Introduceți marginea anterioară a suportului în fanta pentru hârtie [5] de la imprimantă.**

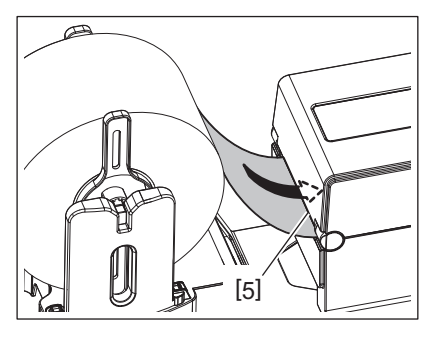

## **5 Deschideți capacul superior.**

- Pentru detalii, consultați I [pag.17 "9. Deschiderea și închiderea capacului superior".](#page-17-3)
- **6 Treceți suportul prin ghidajele pentru suport [1], apoi trageți-l până ajunge la partea frontală a imprimantei.**

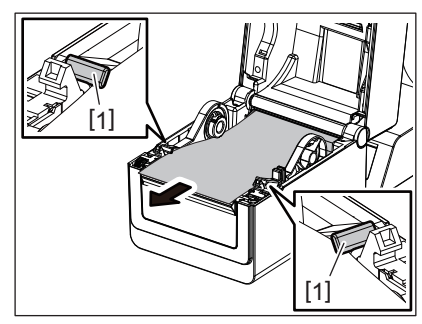

#### Notă

Nu comprimați excesiv suportul cu ghidajele pentru suport. În caz contrar, suportul se va îndoi provocând blocaje și alimentări incorecte.

#### **7 Închideți capacul superior.**

Pentru detalii, consultați II [pag.17 "9. Deschiderea și închiderea capacului superior".](#page-17-3)

## <span id="page-27-3"></span><span id="page-27-0"></span>**13. Întreținerea**

În acest capitol sunt explicate procedurile de întreținere de rutină.

Pentru a asigura funcționarea continuă la calitate superioară a acestei imprimante, efectuați operațiunile de întreținere periodic sau la fiecare înlocuire a suportului.

Atunci când imprimanta este utilizată intensiv (volum ridicat de imprimare în tot cursul anului), efectuați operațiunile de întreținere zilnic. Atunci când imprimanta nu este utilizată intensiv, efectuați operațiunile de întreținere săptămânal.

#### **AVERTISMENT**

- Înainte de a începe curățarea imprimantei și a componentelor din interior, asigurați-vă că opriți imprimanta și decuplați fișa de alimentare de la priză, din motive de siguranță.
- Pentru evitarea vătămărilor corporale, aveți grijă să nu vă prindeți degetele în fanta pentru hârtie, la deschiderea sau închiderea capacului superior. Este posibil să vă răniți.
- Capul de imprimare se încălzește foarte puternic în timpul imprimării. Din acest motiv, nu atingeți capul de imprimare sau zona din jurul acestuia imediat după imprimare. Este posibil să suferiți arsuri dacă îl atingeți când este fierbinte.
- Nu turnați apă direct pe imprimantă. Se pot produce deteriorări, electrocutări sau incendii.

#### **ATENȚIE**

- Nu permiteți contactul obiectelor dure cu capul de imprimare sau rola presoare. Acestea se pot deteriora.
- Nu utilizați niciun tip de solvenți volatili, inclusiv diluant și benzen. Aceștia pot produce decolorarea capacului, erori la imprimare sau deteriorarea imprimantei.
- Nu atingeți capul de imprimare cu mâna liberă. Aceasta poate produce electricitate statică, deteriorând capul de imprimare.

## <span id="page-27-1"></span>**Cap de imprimare**

- **1 Opriți imprimanta și deschideți capacul superior.**
- **2 Curățați capul de imprimare cu o soluție de curățare pentru capete de imprimare, cu un bețișor de bumbac sau cu o lavetă moale, ușor umezită cu alcool etilic.**

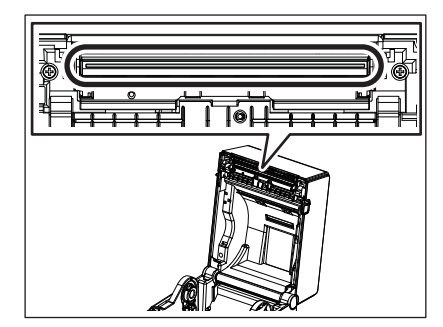

## <span id="page-27-2"></span>**Senzori de suport**

- **1 Opriți imprimanta și deschideți capacul superior.**
- **2 Ștergeți senzorii de suport cu o lavetă moale sau cu un bețișor de bumbac ușor umezit(ă) cu alcool etilic pur.**

Pentru a îndepărta praful sau particulele de hârtie, ștergeți senzorii de suport cu o lavetă moale și uscată.

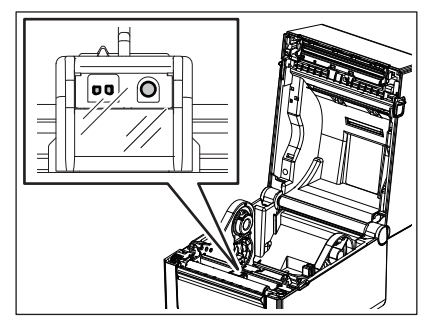

## <span id="page-28-0"></span>**Rolă presoare**

- **1 Opriți imprimanta și deschideți capacul superior.**
- **2 Ștergeți rola presoare cu o lavetă moale, ușor umezită cu alcool etilic pur.**

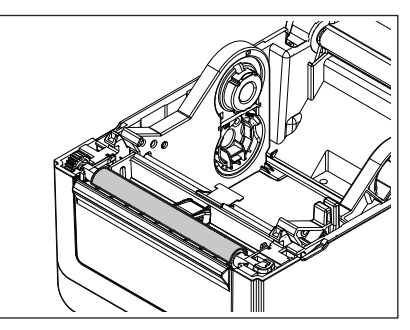

## <span id="page-28-1"></span>**Modul de dezlipire (opțional)**

- **1 Opriți imprimanta și deschideți modulul de dezlipire.**
- **2 Curățați suprafața rolei [1], marginile [2] capacului modulului de dezlipire și muchiile [3] ghidajului de transport al bazei de hârtie cu o lavetă moale și uscată.**

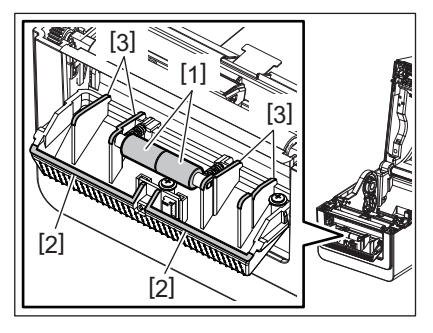

## <span id="page-28-2"></span>**Compartimentul suportului**

- **1 Opriți imprimanta și deschideți capacul superior.**
- **2 Ștergeți compartimentul suportului cu o lavetă uscată și moale.** Dacă mai există murdărie, îndepărtați-o cu o lavetă moale, ușor umezită în soluție slabă de detergent.

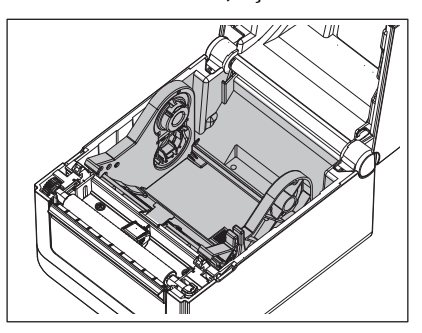

## <span id="page-29-0"></span>**Cum se depozitează și se manevrează suporturile**

#### **ATENȚIE**

Consultați cu atenție și însușiți-vă conținutul Manualului pentru consumabile (Supply Manual). Utilizați numai suporturi care îndeplinesc cerințele specificate. Utilizarea de suporturi nespecificate poate reduce durata de viață a capului de imprimare și crea probleme de lizibilitate a codului de bare sau de calitate a imprimării. Toate suporturile trebuie utilizate cu grijă pentru a se evita orice deteriorare a suportului sau a imprimantei. Citiți cu atenție instrucțiunile din această secțiune.

- Nu depozitați suporturile pe o durată mai mare decât cea recomandată de producător.
- Depozitați suporturile pe extremitatea plată. Nu le depozitați pe părțile curbate, deoarece partea respectivă se poate aplatiza, determinând un avans neregulat al suportului în imprimantă și o calitate slabă a imprimării.
- Depozitați suporturile în pungi de plastic și resigilați-le întotdeauna după deschidere. Suporturile neprotejate se pot murdări, iar abraziunea suplimentară creată de praf și particulele de murdărie va reduce durata de viață a capului de imprimare.
- Depozitați suporturile într-un loc uscat și răcoros. Evitați zonele în care hârtia ar putea fi expusă la lumină solară directă, temperaturi ridicate, umiditate ridicată, praf sau gaz.
- Hârtia termică utilizată pentru imprimare termică directă nu trebuie să aibă specificații care depășesc concentrațiile Na+ 800 ppm, K+ 250 ppm și Cl- 500 ppm.
- Unele cerneluri utilizate pe suporturile preimprimate pot conține ingrediente care reduc durata de viață a capului de imprimare. Nu utilizați etichete preimprimate cu cerneală care conține substanțe dure precum carbonat de calciu (CaCO<sub>3</sub>) și caolin (Al<sub>2</sub>O<sub>3</sub>, 2SiO<sub>2</sub>, 2H<sub>2</sub>O).

Pentru informații suplimentare, contactați distribuitorul local sau producătorul suportului.

#### <span id="page-30-2"></span><span id="page-30-0"></span>**AVERTISMENT**

Dacă o problemă nu poate fi remediată prin măsurile descrise în acest capitol, nu încercați să reparați imprimanta. Opriți imprimanta și deconectați-o de la sursa de alimentare electrică. Apoi contactați reprezentanța autorizată Toshiba Tec pentru asistență.

## <span id="page-30-1"></span>**Depanarea**

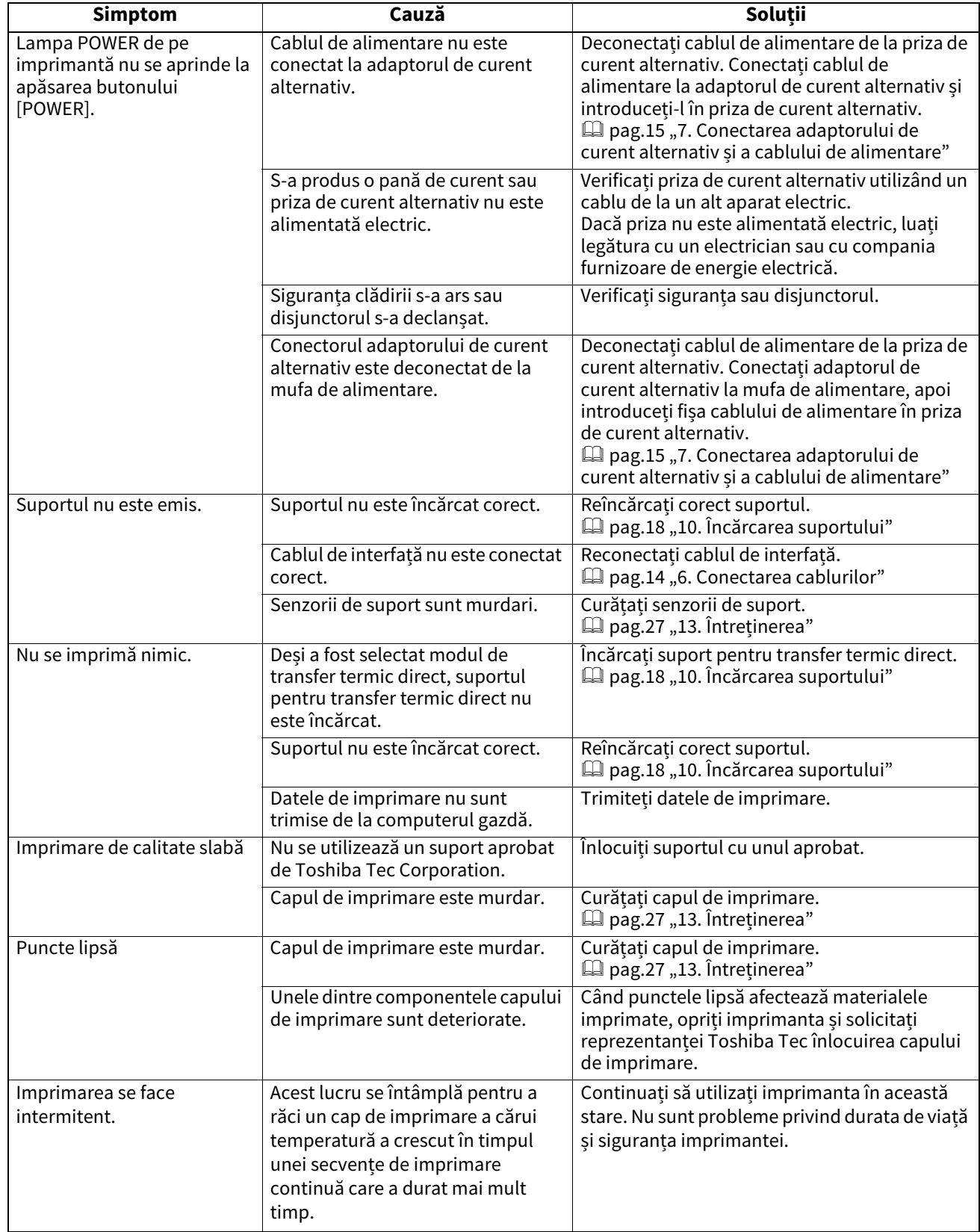

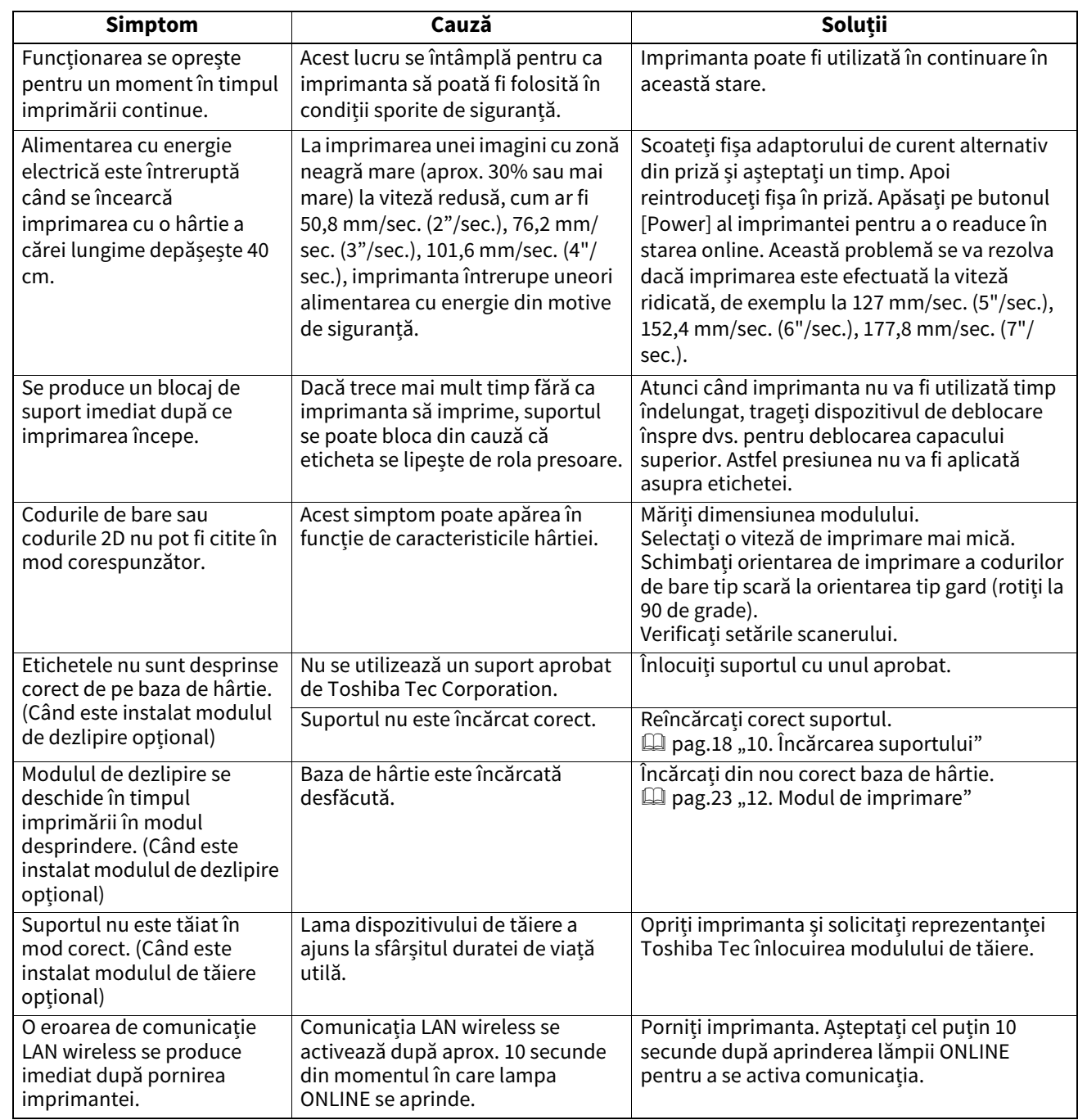

## <span id="page-31-0"></span>**Lampă de stare**

Lămpile LED vor lumina continuu (Aprins) sau intermitent, în funcție de starea imprimantei.

## **BV410D**

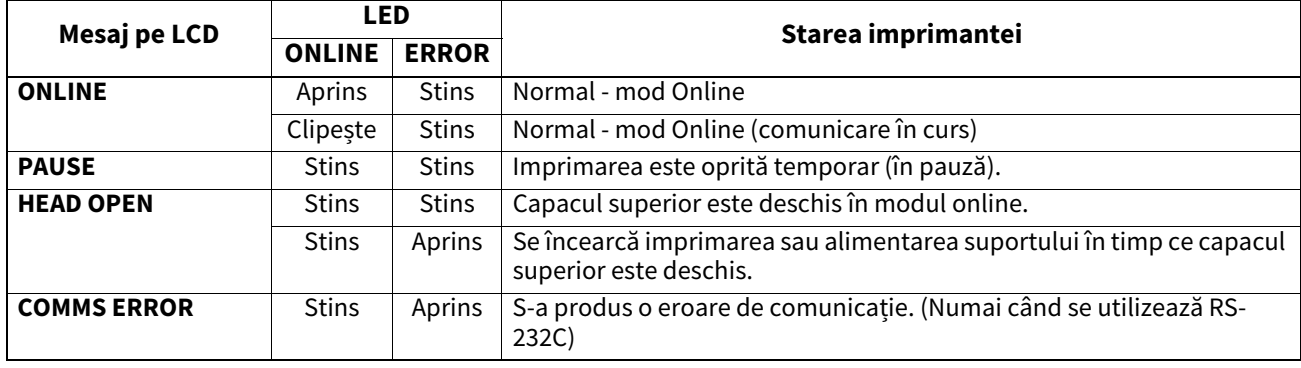

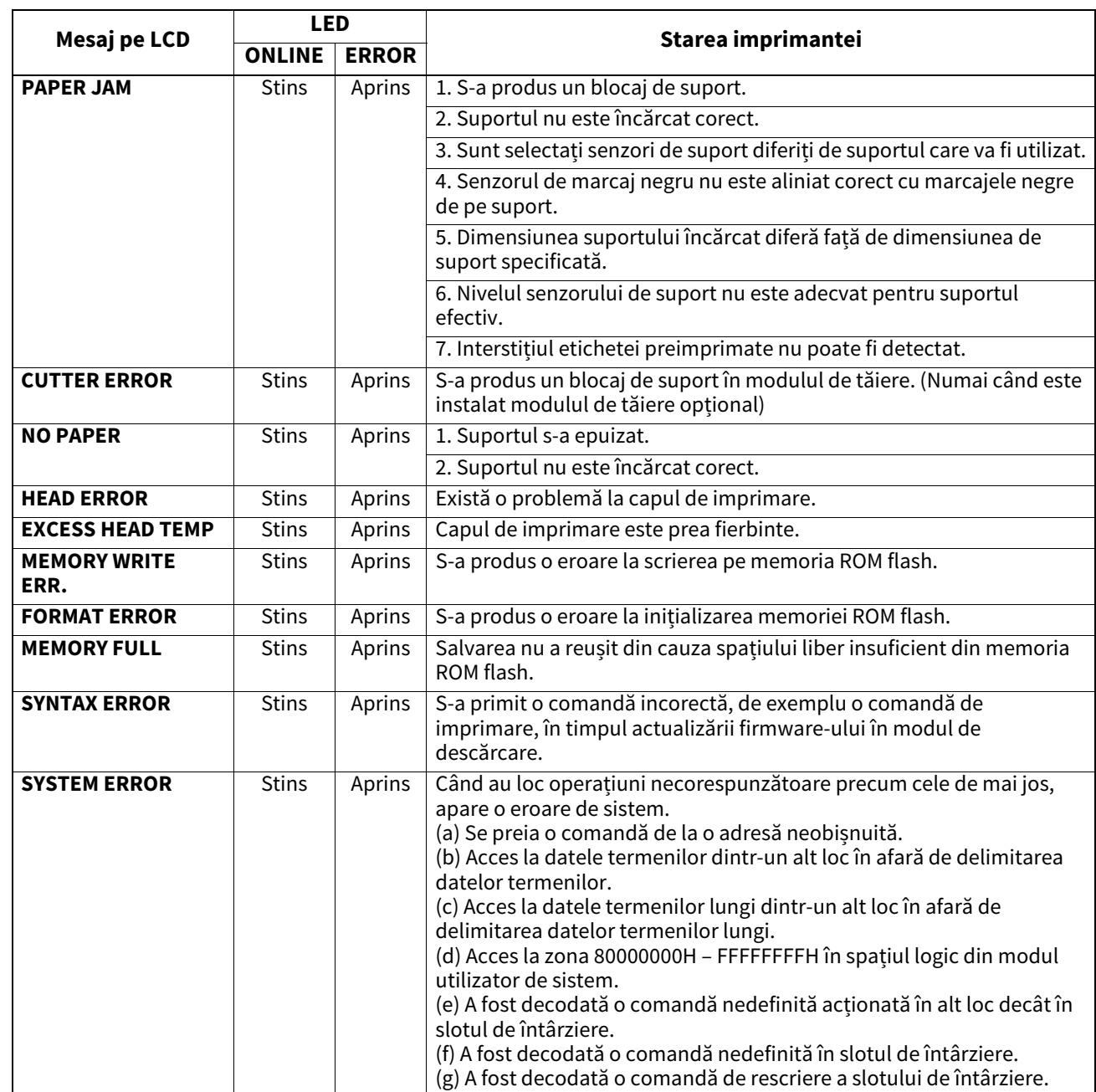

## **BV420D**

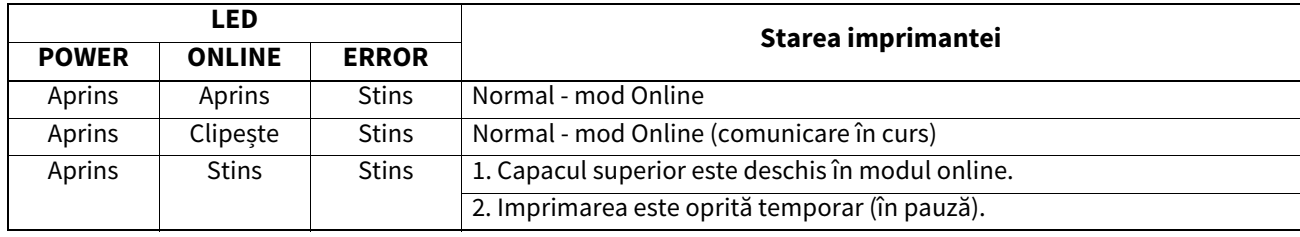

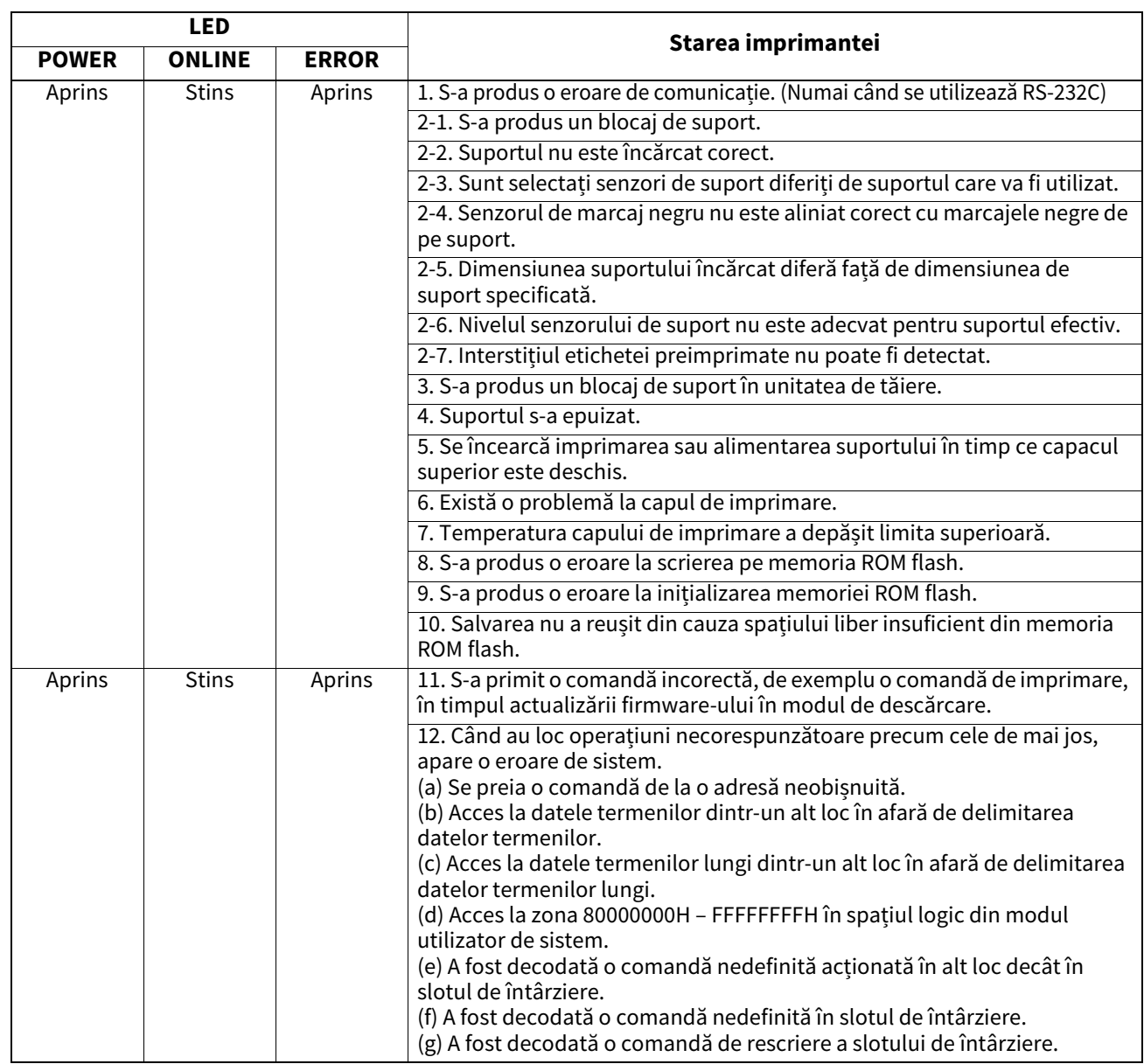

## <span id="page-33-0"></span>**Îndepărtarea suportului blocat**

#### **ATENȚIE**

Nu utilizați nicio unealtă care poate deteriora capul de imprimare.

Când se produce un blocaj de suport, scoateți suportul blocat din imprimantă urmând procedura din continuare.

#### **1 Opriți imprimanta.**

- **2 Deschideți capacul superior și scoateți rola de suport.**
- **3 Înlăturați suportul blocat din imprimantă. NU utilizați accesorii sau scule ascuțite, deoarece acestea pot deteriora imprimanta.**
- **4 Curățați capul de imprimare și valțul, apoi îndepărtați orice resturi de praf sau substanțe străine.**
- **5 Încărcați din nou suportul și închideți capacul superior.**

<span id="page-34-1"></span><span id="page-34-0"></span>În acest capitol sunt prezentate specificațiile imprimantei.

## **Imprimantă**

În tabelul următor sunt prezentate specificațiile imprimantei.

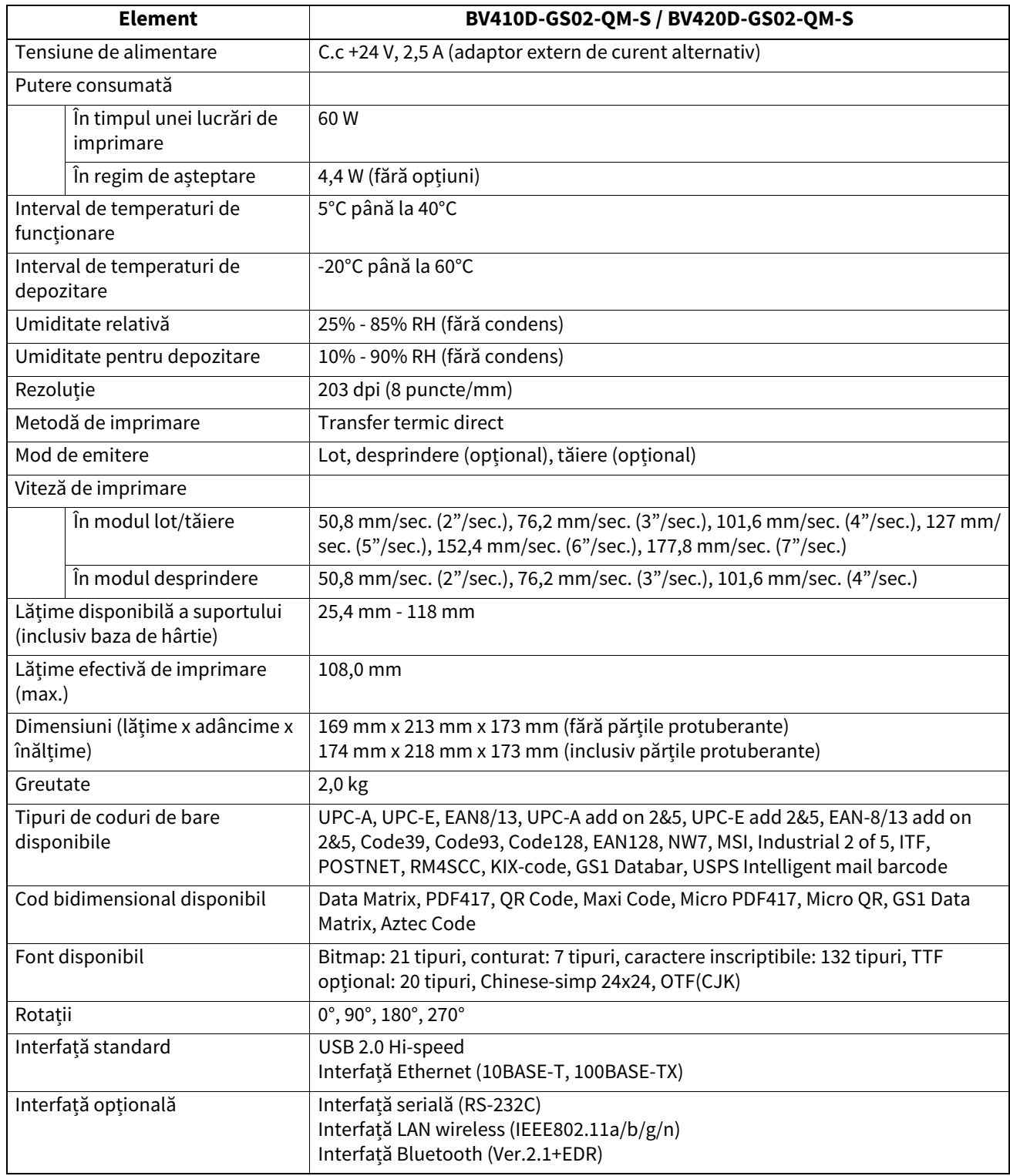

#### Notă

- Data MatrixTM este o marcă comercială a International Data Matrix Inc., U.S.
- PDF417<sup>TM</sup> este o marcă comercială a Symbol Technologies Inc., US.
- QR Code este o marcă comercială a DENSO CORPORATION.
- Maxi Code este o marcă comercială a United Parcel Service of America, Inc., U.S.
- Bluetooth® este o marcă comercială înregistrată deținută de Bluetooth SIG, Inc.

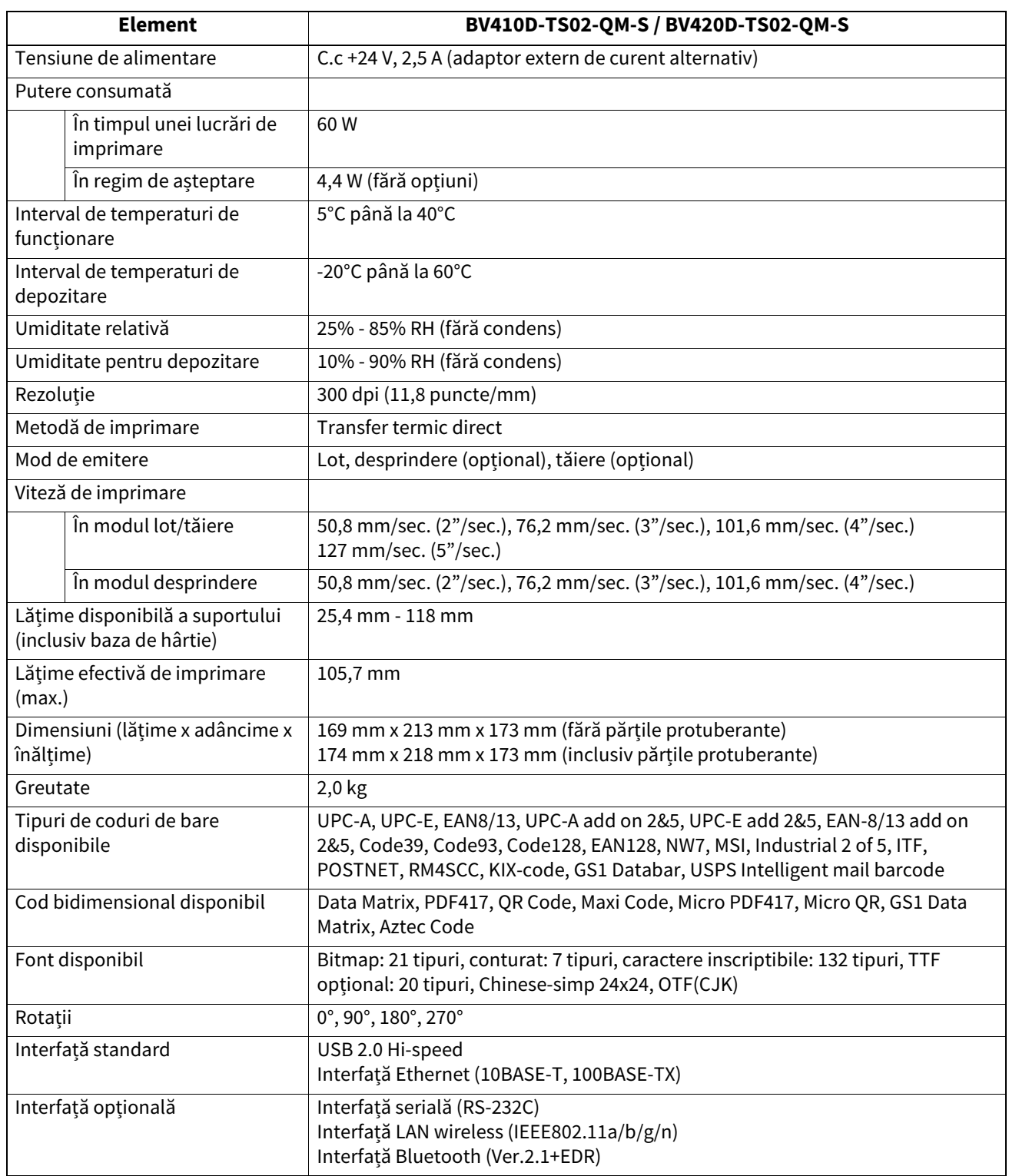

#### Notă

Data MatrixTM este o marcă comercială a International Data Matrix Inc., U.S.

- $\bullet$  PDF417<sup>TM</sup> este o marcă comercială a Symbol Technologies Inc., US.
- QR Code este o marcă comercială a DENSO CORPORATION.
- Maxi Code este o marcă comercială a United Parcel Service of America, Inc., U.S.
- Bluetooth® este o marcă comercială înregistrată deținută de Bluetooth SIG, Inc.

## <span id="page-36-0"></span>**Opțiunile**

#### Notă

Dispozitivele opționale următoare sunt disponibile la cea mai apropiată reprezentanță Toshiba Tec Corporation sau la sediul central Toshiba Tec Corporation.

#### **<BV410D>**

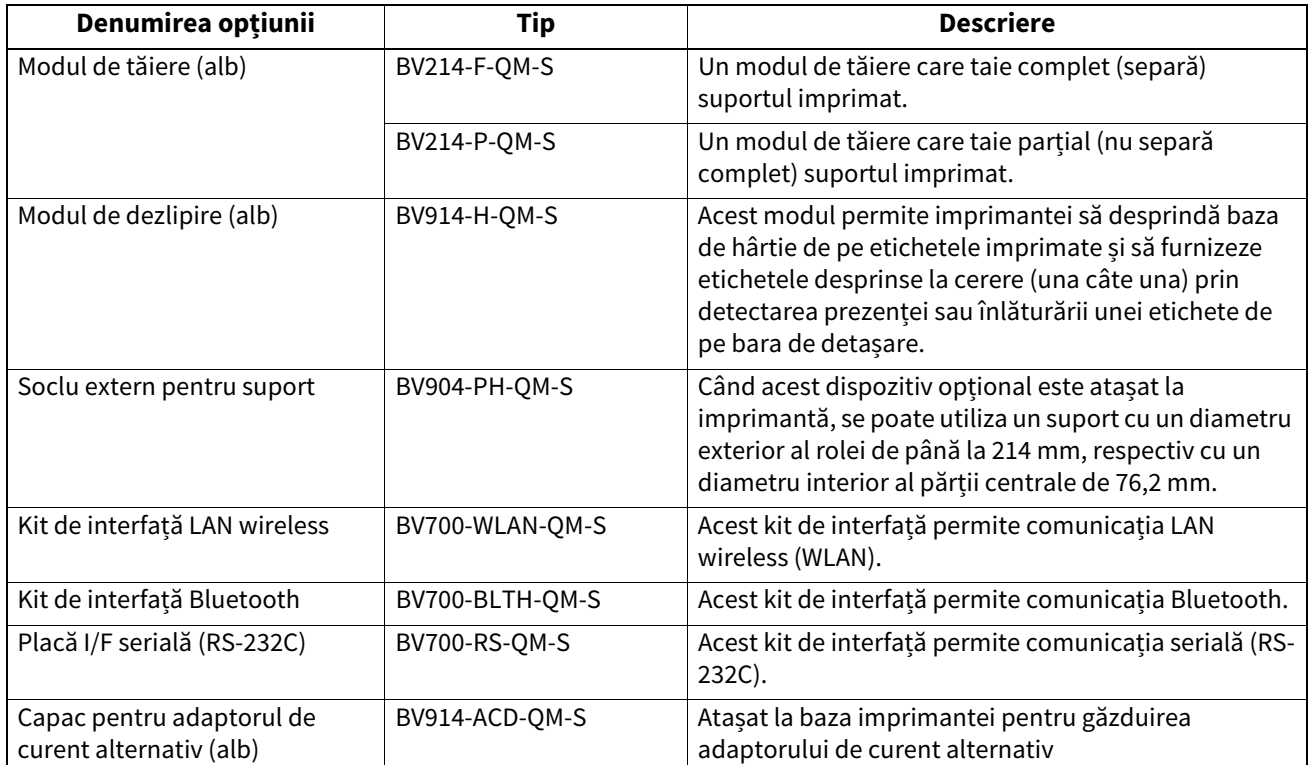

#### **<BV420D>**

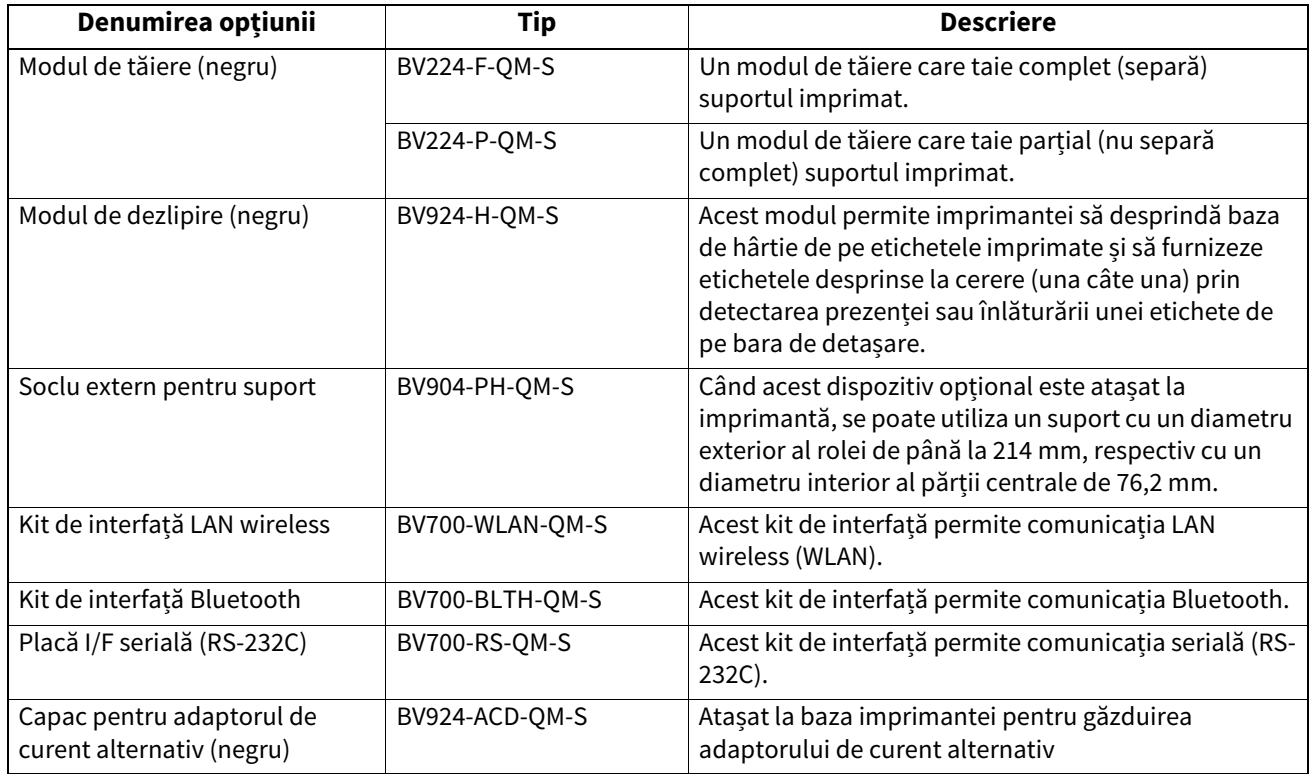

<span id="page-37-0"></span>În acest capitol sunt prezentate specificațiile suportului.

## <span id="page-37-1"></span>**Suport**

Asigurați-vă că suporturile care vor fi utilizate sunt aprobate de Toshiba Tec Corporation. Garanțiile nu se aplică în cazul problemelor cauzate prin utilizarea de suporturi care nu sunt aprobate de Toshiba Tec Corporation. Pentru informații privind suporturile aprobate de Toshiba Tec Corporation, contactați reprezentanța autorizată Toshiba Tec Corporation.

## **Tip de suport**

Tabelul de mai jos prezintă dimensiunile și forma suportului care poate fi utilizat cu această imprimantă.

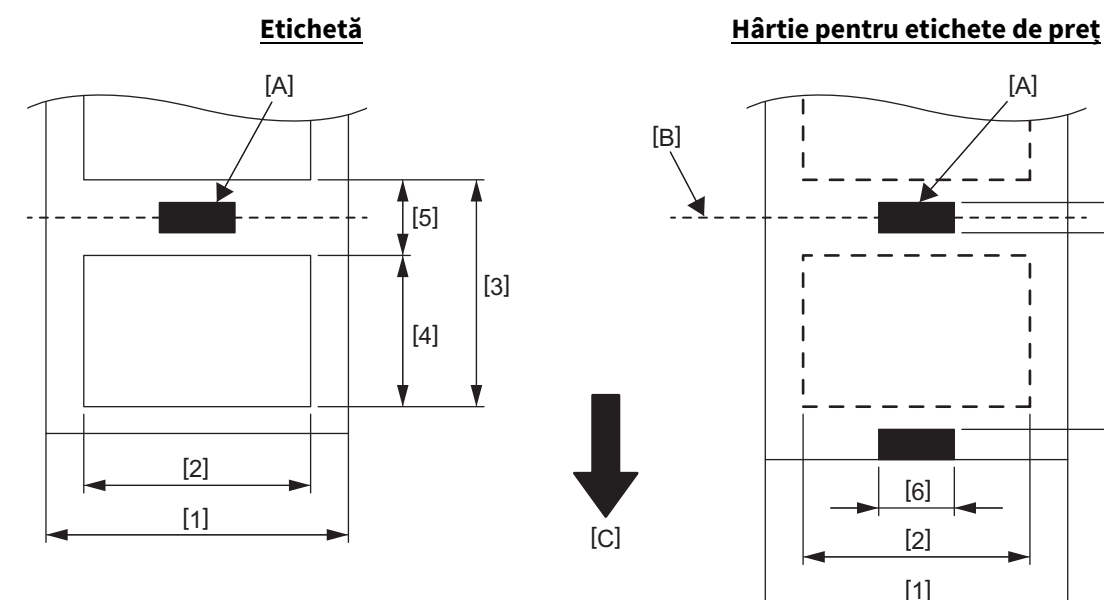

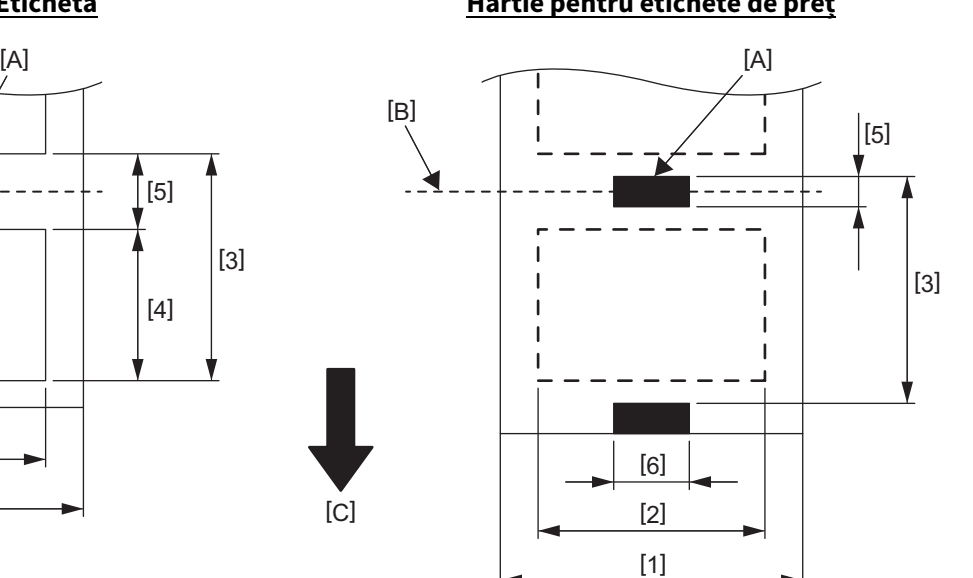

[A]: Marcaj negru (pe verso)

[B]: Poziție de tăiere

[C]: Direcție de alimentare

Unitate: mm

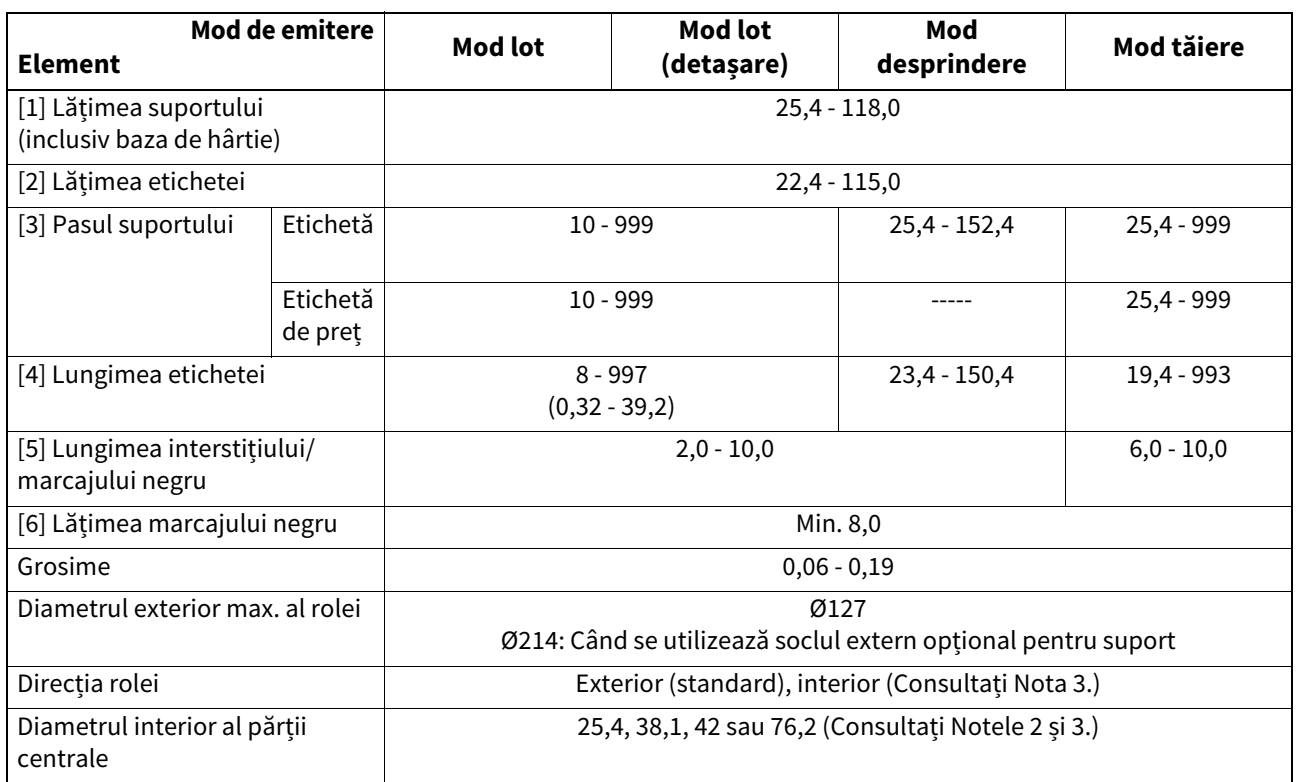

#### Notă

1. Pentru asigurarea calității imprimării și a duratei de viață a capului de imprimare, utilizați numai suporturi de imprimare aprobate de Toshiba Tec Corporation.

- 2. Când se utilizează o rolă de suport cu un diametru intern al părții centrale de 76,2 mm, este necesar soclul extern opțional pentru suport.
- 3. Când se utilizează etichete înfășurate spre interior, sunt necesare o rolă de suport cu un diametru intern al părții centrale de 76,2 mm și soclul extern opțional pentru suport.

**Imprimantă de coduri de bare Manualul utilizatorului BV410D-GS02-QM-S BV410D-TS02-QM-S BV420D-GS02-QM-S BV420D-TS02-QM-S**

## **Toshiba Tec Corporation**

1-11-1, OSAKI, SHINAGAWA-KU, TOKYO, 141-8562, JAPAN

© 2020 - 2023 Toshiba Tec Corporation Toate drepturile rezervate

IMPRIMAT ÎN INDONEZIA BU220054A0-RO R230420A5401-TTEC Ver0050